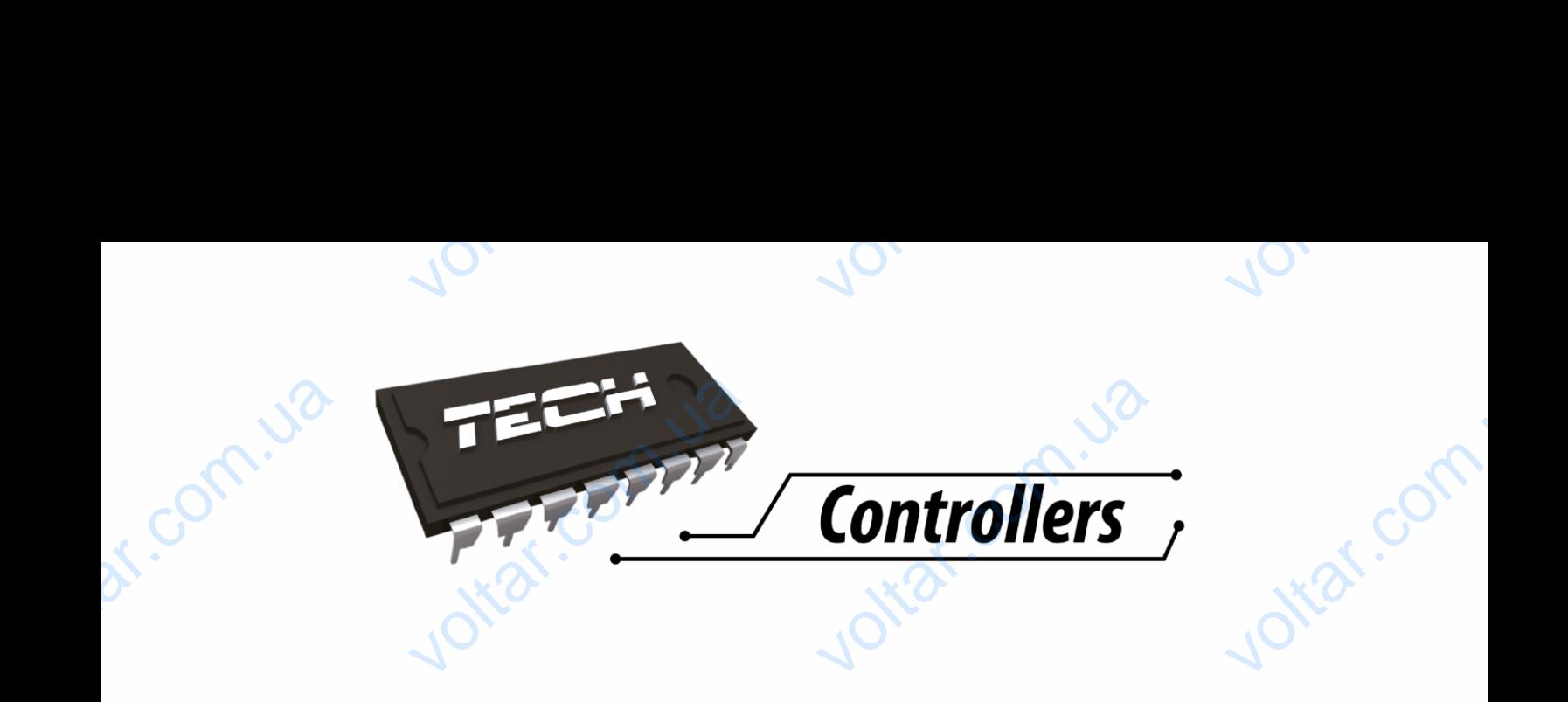

# PYKOBOACTBO TO SKCHATALIVI

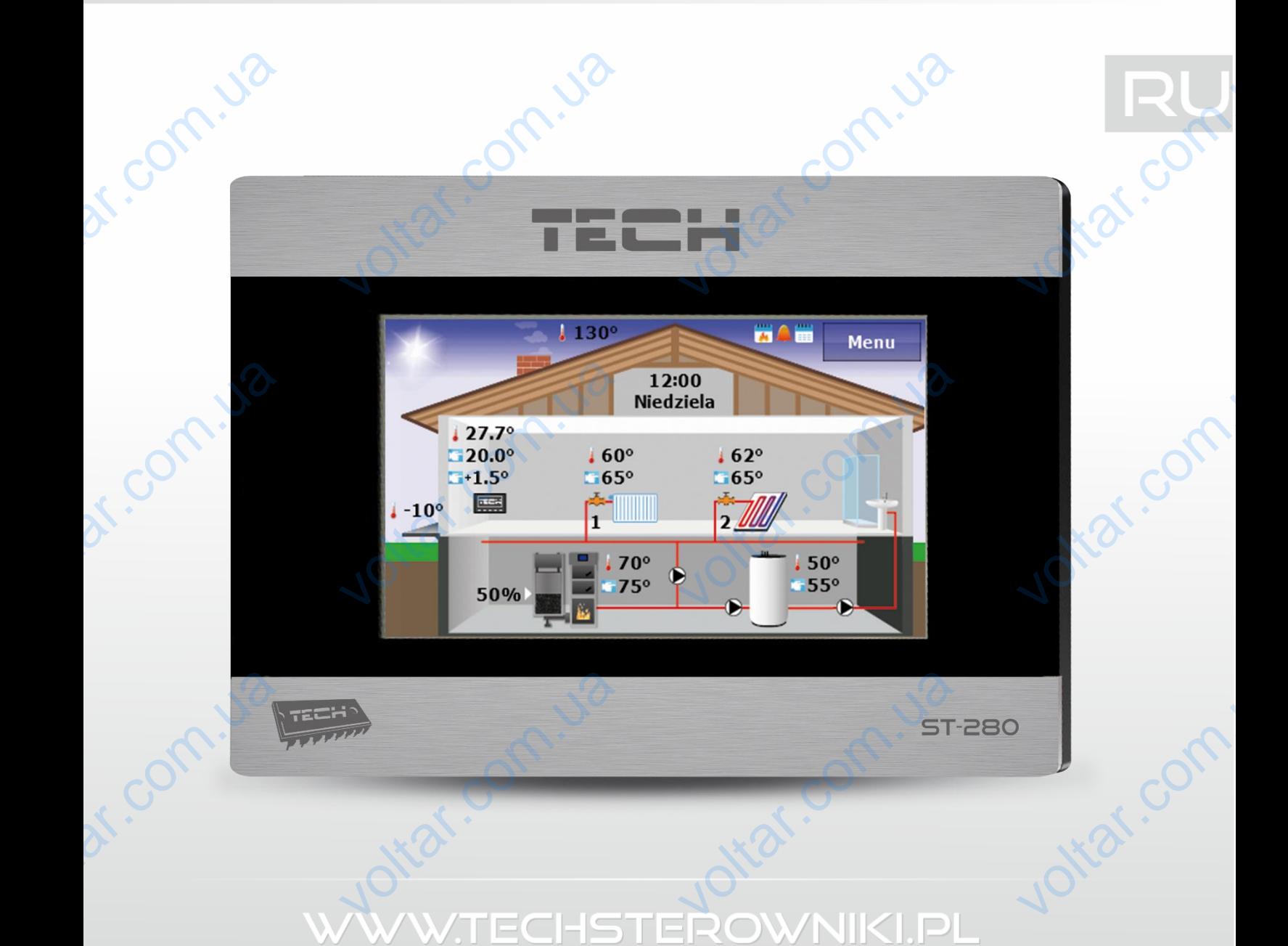

voltar.com

# **TECH**

Joitar com

Jotar com

Jointai.com

 $70,$ 

 $\overline{O}$ 

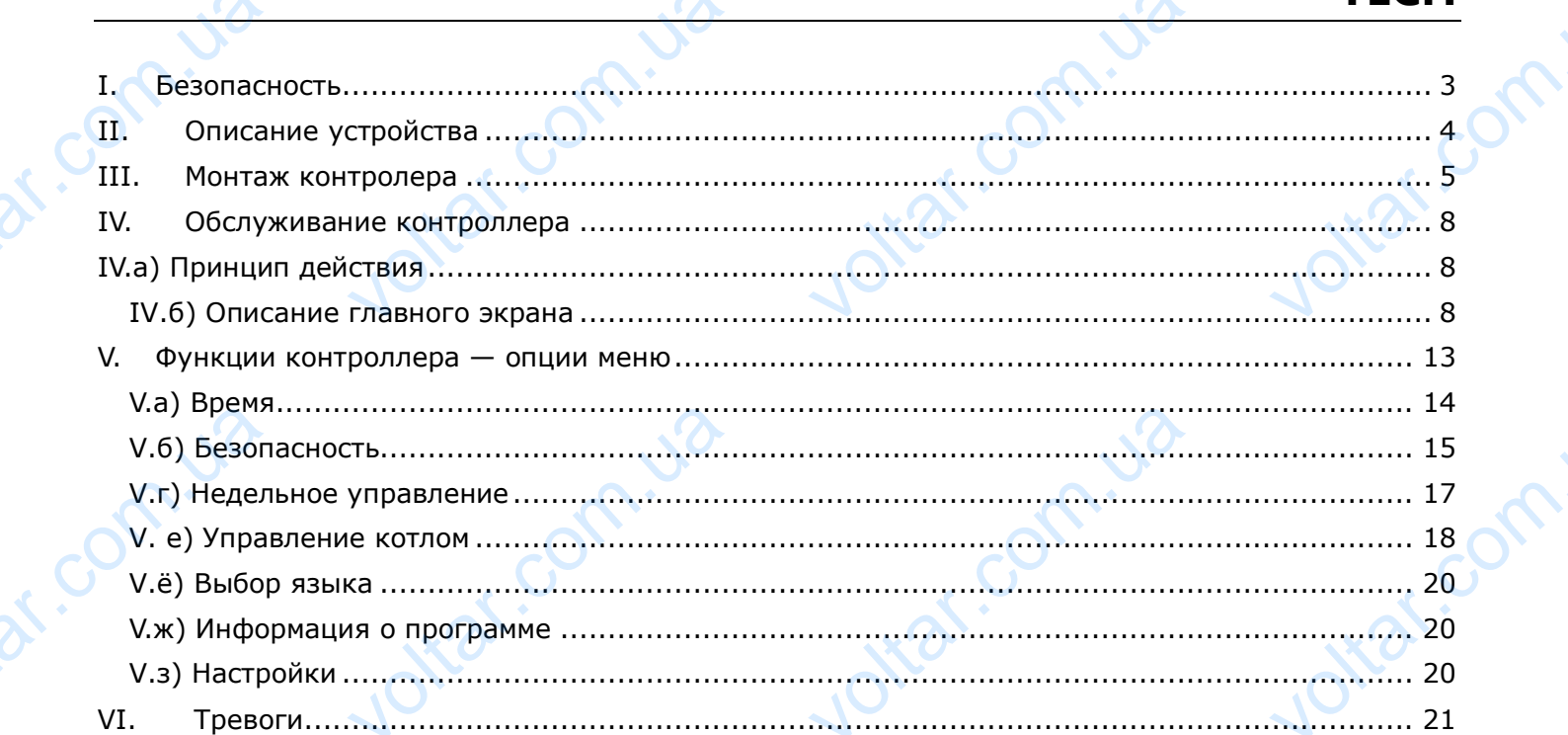

Jotar.com.ua

Jottat.com.ua

 $\overline{\mathcal{O}}$ 

 $70,$ 

 $70,$ 

Jotar.com.ua

Jottat.com.ua

Jotat.com.ila

 $\overline{\alpha}$ 

dr. Com. Ja

df.Com.i.va

dr. Com. Ja

 $v_0$ 

# **I. Безопасность**

<span id="page-2-0"></span>Перед использованием устройства, ознакомьтесь с приведенными ниже правилами. Несоблюдение этих инструкций может привести к травмам или к повреждению устройства. Сохраните это руководство!

 $v_0$ 

 $\gamma_{\rm O}$ 

Jitar.co

**Nzaf.co** 

Чтобы избежать ошибок и несчастных случаев, убедитесь, что все пользователи устройства ознакомлены с его работой и функциями безопасности. Храните это руководство и убедитесь, что оно останется вместе устройством в случае его перенесения или продажи, так чтобы все, кто использует устройство в любой момент использования могли иметь доступ к соответствующей информации об использовании устройства и его безопасности. Для безопасности жизни и имущества необходимо соблюдать все меры предосторожности, приведенные в этом руководстве, потому что производитель не несет ответственности за ущерб, причиненный по неосторожности. SI-280 нием устройства, ознакомьте<br>имем устройства, ознакомьте<br>может привести к травмам<br>ошибок и несчастных случ<br>о работой и функциями безо<br>есте устройством в случае<br>иство в любой момент испо<br>использовании устройства **и**<br>Триведенными ниже правила<br>1 к повреждению устройсті<br>убедитесь, что все пользо<br>ости. Храните это руководств<br>еренесения или продажи, т<br>зания могли иметь доступ к<br>о безопасности. Для безої voltar.com.ua

# **ПРЕДУПРЕЖДЕНИЕ**

- Установка должна производиться только квалифицированными специалистами. EXPRESSION
- Регулятор не предназначен для использования детьми. THE THE MANUSCRIPT OF THE MANUSCRIPT OF THE REPORT OF THE REPORT OF THE REVOLUTION OF THE REVOLUTION OF THE RE<br>EVALUE

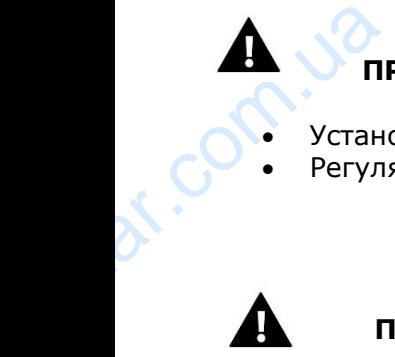

#### **ПРИМЕЧАНИЕ**

- Контроллер не может быть использован вопреки своему назначению.
- Перед началом и в течение отопительного сезона нужно провести осмотр технического состояния проводов. Необходимо проверить крепление контроллера, очистить его от пыли и других загрязнений. version of the cocross VOLTAR VALLEY ESOHA HYKHO IIposecia od **vitat.com**

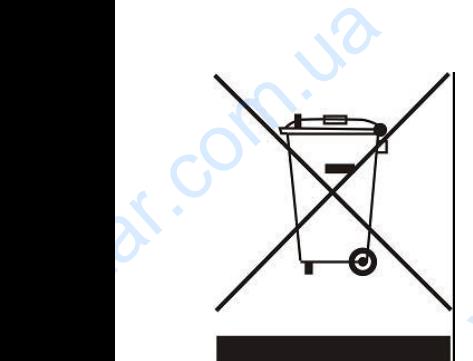

dr. com.ua

Охрана окружающей среды является для нас важной задачей. Мы знаем, что производство электронных приборов требует от нас безопасной утилизации отработанных элементов и электронных устройств. Компания получила регистрационный номер присвоенный Главным Инспектором по Охране Окружающей Среды. Перечеркнутое мусорное ведро на наших устройствах указывает, что этот продукт не может быть выброшен в обычные мусорные контейнеры. Сортировка отходов для последующей переработки может помочь защитить окружающую среду. Пользователь должен доставить использованное оборудование в специальные пункты сбора электрического и электронного оборудования для его последующей переработки. Охрана окружающей средь<br>производство электронных<br>отработанных элементов<br>регистрационный номер<br>Окружающей Среды. Пере<br>указывает, что этот проду<br>контейнеры. Сортировка от<br>защитить окружающую сре,<br>оборудование в специальн яется для нас важной задач<br>боров требует от нас безог<br>лектронных устройств. Ко<br>зоенный Главным Инспект<br>нутое мусорное ведро на н<br>имжет быть выброшен в с<br>в для последующей перераб<br>ользователь должен достави<br>лункты сбора эл Лы знаем, что<br>й утилизации<br>ия получила<br>по Охране<br>к устройствах<br>ые мусорные<br>пользованное<br>пользованное<br>электронного

voltar.com.ua

Jitar.com

Itar.com

otraf.com

 $\gamma_{\rm O}$ 

# <span id="page-3-0"></span>**II. Описание устройства**

 $v_0$ 

Применение комнатного регулятора ST-280 обеспечивает удобное управление и контроль комнатной температуры, температуры котла, бойлера и смесительных клапанов непосредственно из комнаты, без необходимости спускаться в котельную. Контроллер предназначен для работы с различными типами главных контроллеров оснащенных RS коммуникацией: стандартные контроллеры, пеллетные контроллеры (оснащенные зажигалкой) и контроллеры системы. **VERTITE:**<br>Применение<br>Комнатной те<br>из комнаты,<br>различными<br>контроллеры<br>Больш<br>регулятора и **ИСАНИЕ УСТРОЙС**<br> **ИСАНИЕ УСТРОЙС**<br>
Натного регулятора ST-28<br>
еобходимости спускаться в<br>
еобходимости спускаться в<br>
летные контроллеры (оснащ<br>
легко читаемый сенсорны<br>
енение его параметров. Допо еспечивает удобное управ.<br>Рра и смесительных клапано<br>Бную. Контроллер предназнащенных RS коммуникац<br>е зажигалкой) и контроллер<br>сплей обеспечивает удобнельным преимуществом явл **LECH**<br> **EXAMPLE CONSIDER**<br> **OCCEPACTBEHHO**<br> **CTAHAAPTHE CTEMBI.**<br>
OCCNYXMBAHME<br>
ВОЗМОЖНОСТЬ

 $v_0$ 

Большой, легко читаемый сенсорный дисплей обеспечивает удобное обслуживание регулятора и изменение его параметров. Дополнительным преимуществом является возможность загружать изображения в память контроллера, которые будут отображаться в качестве заставки.

Комнатный регулятор ST-280 позволяет:

- Управлять комнатной температурой
- Управлять температурой котла ЦО
- Управлять температурой ГВС
- Управлять температурой смесительных клапанов (опция доступна в случае работы с модулем клапана) vnpaв.<br>
Управ.<br>
Управ.<br>
Управ.<br>
Управ.<br>
Управ.<br>
Управ.<br>
Управ.<br>
Управ.<br>
Управ.<br>
Мадул.<br>
Просм.<br>
Вастри.<br>
Стание Стание Стание Стание Стание Стание. комнатной температурой<br>температурой котла ЦО<br>температурой ГВС<br>температурой смесительны<br>напана)<br>ть внешнюю температуру<br>недельную прогамму отопле<br>будильник<br>защиту от детей<br>ь текущие температуры котл апанов (опция доступна в Voltar.com
	- Просмотреть внешнюю температуру
	- Настроить недельную прогамму отопления
	- Установить будильник
	- Поставить защиту от детей
	- Отображать текущие температуры котла и комнатной температуры.

Оборудование контроллера:

volta

- большой, легко читаемый, цветной сенсорный дисплей
- встроенный комнатный датчик
- кабель RS коммуникации для контроллера котла
- модуль для беспроводной RS коммуникации ST-260 (дополнительная опция) voltar voltar voltar voltar voltar voltar voltar voltar voltar voltar voltar voltar voltar voltar voltar voltar voltar voltar voltar voltar voltar voltar voltar voltar voltar voltar voltar voltar voltar voltar voltar volta

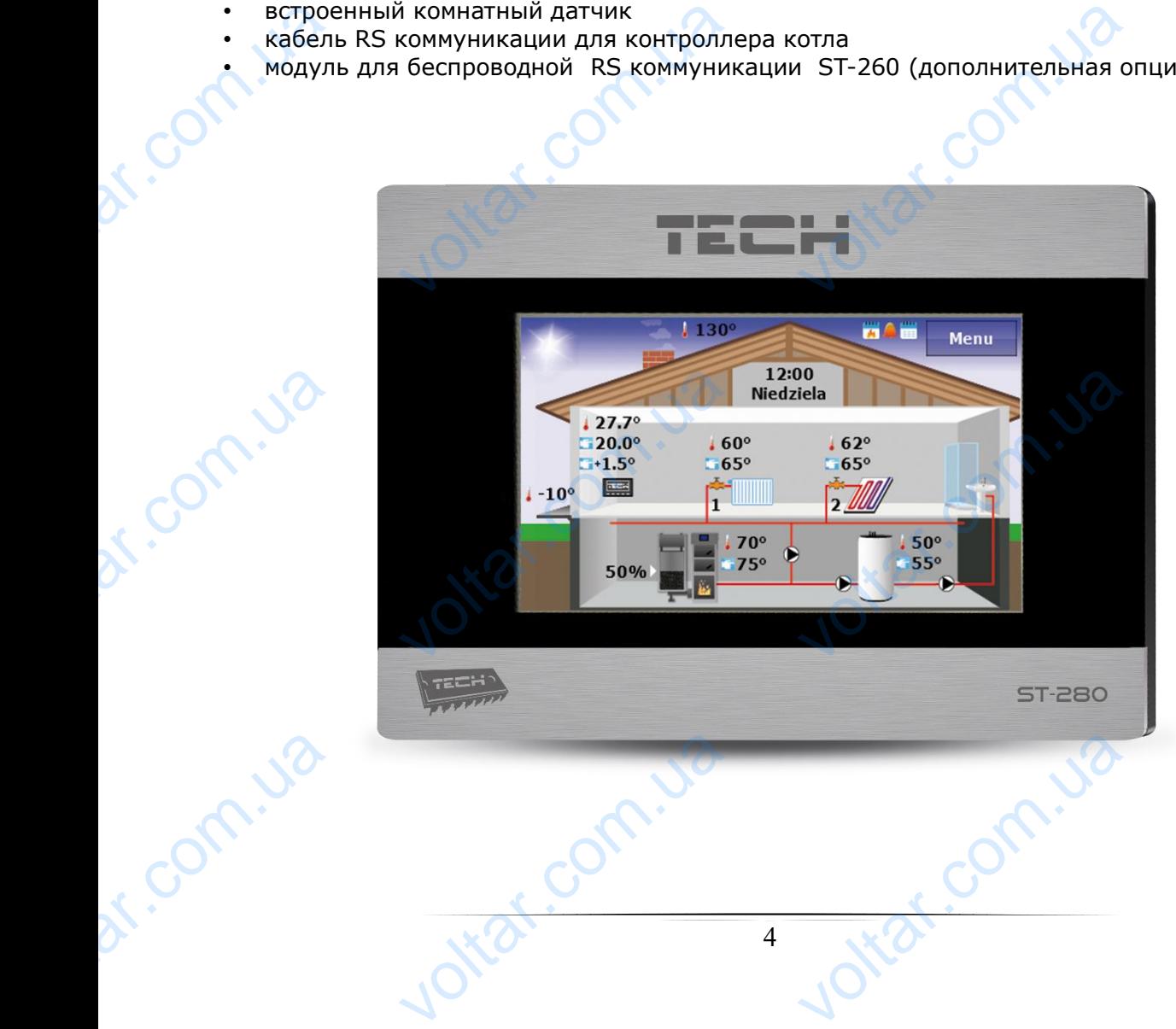

# **III. Монтаж контролера**

 $v_0$ 

<span id="page-4-0"></span>Монтаж должен быть выполнен только квалифицированными специалистами.

# **ПРЕДУПРЕЖДЕНИЕ**

dr. com.ua

Опасность для жизни в результате поражения электрическим током на входах под напряжением. Перед работой с регулятором необходимо его отключить от сети и предохранить от случайного включения. WOHTAK AON **Рукция ООСЛужив**<br>**СИТАЖ КОНТРОЛЕР**ЫТЬ ВЫПОЛНЕН ТОЛЬКО КВАЛИС<br>ЕЖДЕНИЕ<br>ВНИ В результате поражения<br>регулятором необходимо его **VOLUTE AND AN ART AN ART AN ART AN ART AN ART AN ART AN ART AN ART AN ART AN ART AN ART AN ART AN ART AN ART AN ART AN ART AN ART AN ART AN ART AN ART AN ART AN ART AN ART AN ART AN ART AN ART AN ART AN ART AN ART AN ART** voltar.com.ua

 $v_0$ 

 $\gamma_{\rm O}$ 

lottar.com

iat.com

corr

otrar.com

26

Регулятор ST-280 предназначен для монтажа на стене.

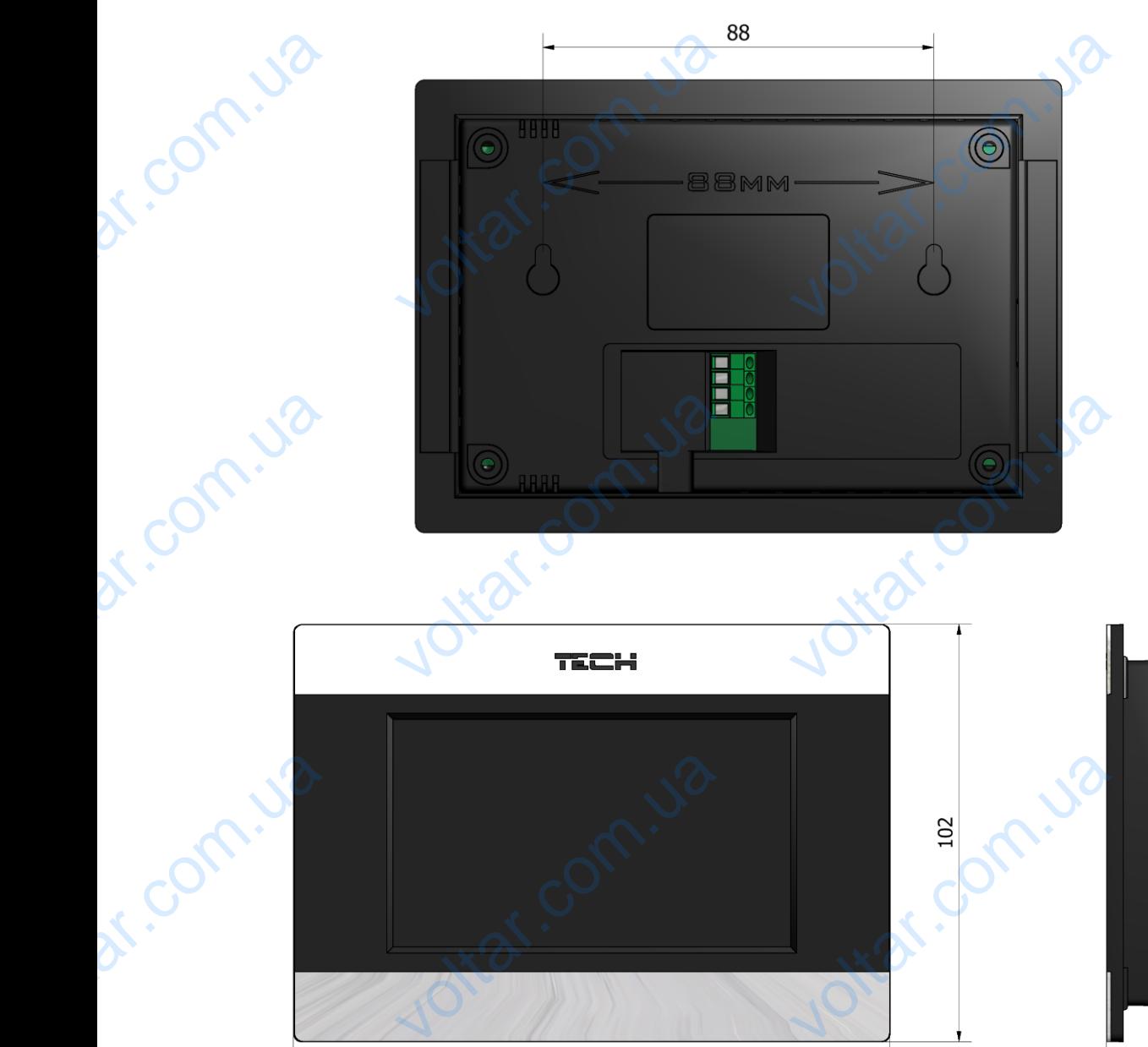

voltar.com.ua

voltar.com.ua

145

#### **Схема подключения — беспроводное соединение:**

 $v_0$ 

Комнатный регулятор ST-280 соединяется с главным контроллером при помощи четырехжильного кабеля в соответствии с следующей схемой:

 $v_0$ 

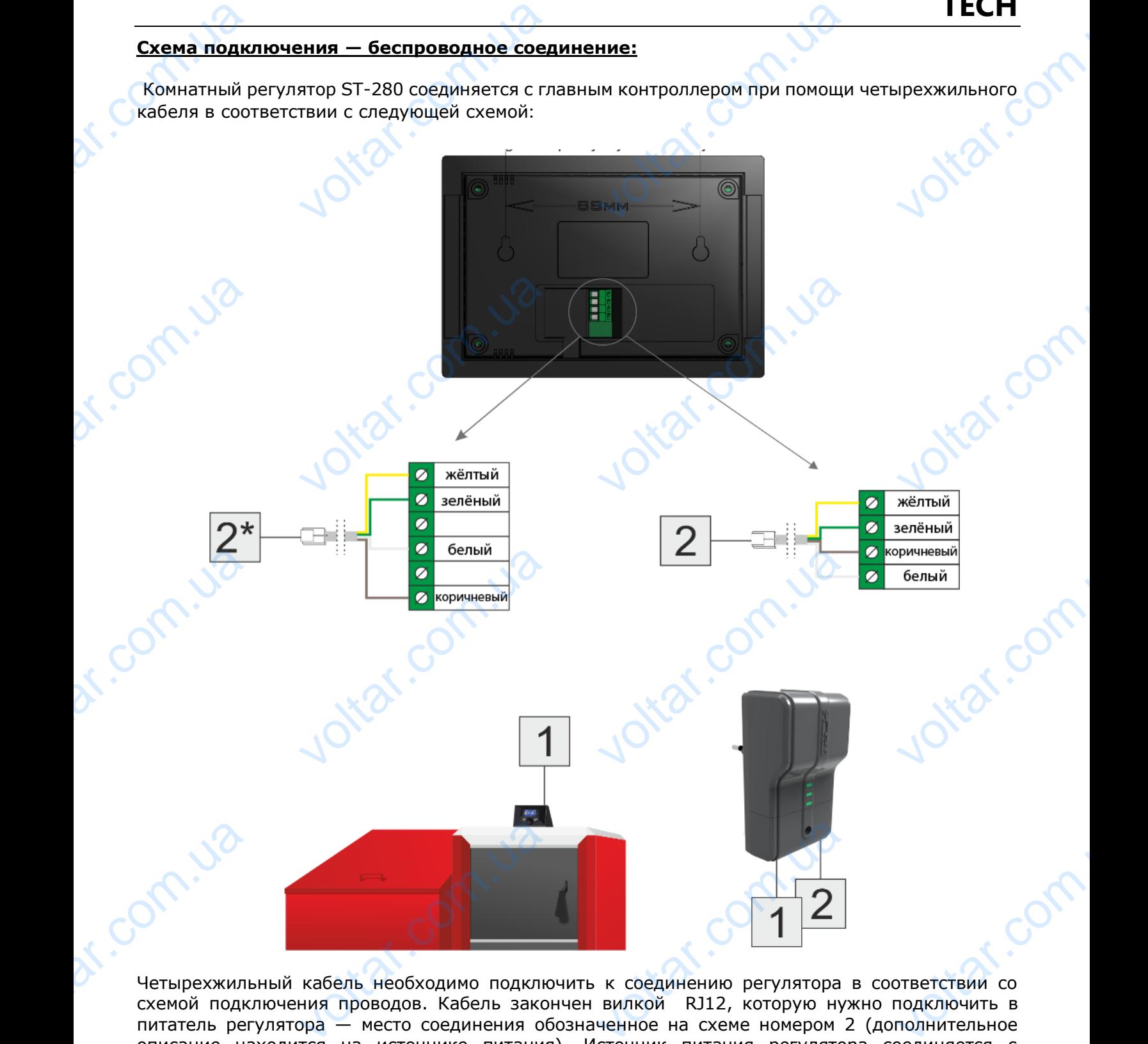

Четырехжильный кабель необходимо подключить к соединению регулятора в соответствии со схемой подключения проводов. Кабель закончен вилкой RJ12, которую нужно подключить в питатель регулятора — место соединения обозначенное на схеме номером 2 (дополнительное описание находится на источнике питания). Источник питания регулятора соединяется с контроллером котла тоже при помощи четырехжильного кабеля по обоим сторонам законченного вилками RJ12 — на схеме соединения обозначены номерами 1.

# **ПРИМЕЧАНИЕ**

Нельзя подключать комнатный регулятор непосредственно к главному контроллеру (без источника питания) - это может привести к повреждению комнатного регулятора. HENBAR TIPUM HIVE<br>STL KOMHATHLIN PEYJATOP<br>STL KOMHATHLIN PEYJATOP<br>STL WORKET IDUBECTIV K NO средственно к главному<br>дению комнатного регулято otial.co

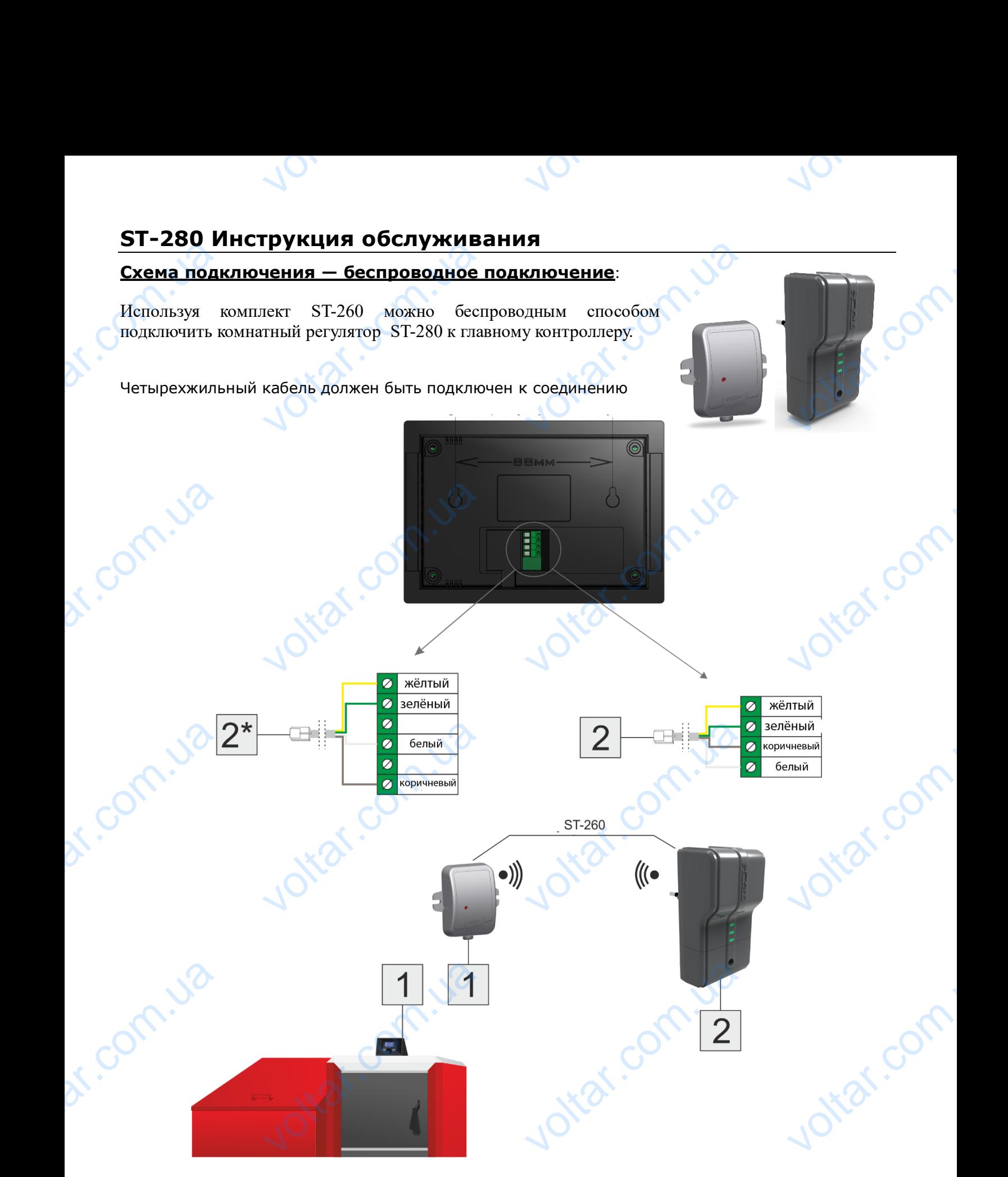

регулятора в соответствии со схемой подключения проводов. Этот кабель закончен вилкой RJ12, которая должны быть подключена к модулю v2 — место соединения обозначено на схеме номером 2 (дополнительное описание находится на модуле). Контролер котла соединяется с модулем v1 тоже при помощи четырехжильного кабеля законченного вилкой RJ12 — на схеме соединения обозначены номерами 1. которая долж<br>2 (дополните<br>тоже при пого<br>обозначены не ждополнител ыть подключена к модулю v.<br>е описание находится на мо<br>четырехжильного кабеля з<br>рами 1.<br>пожет быть использовано 6 г есто соединения обозначено.<br>
). Контролер котла соединя<br>ченного вилкой RJ12 — на<br>
ое соединение. Otrai.com

\*Дополнительно может быть использовано 6 пиновое соединение.

7

# <span id="page-7-0"></span>**IV. Обслуживание контроллера**

 $v_0$ 

#### <span id="page-7-1"></span>**IV.a) Принцип действия**

Комнатный регулятор отправляет сигнал о нагревании или охлажденности помещения в главный контроллер. Зависимо от настроек сигнал об нагревании помещения может например: выключить насос ЦО, снизить температуру кола на значение заданной (настройка в главном контроллере). Комнатный регулятор позволяет изменять некоторые настройки главного контроллера например: изменения заданной температуры котла, режимов работы насосов и тд. IV.<br>
IV.a) Принс<br>
Комнатный р<br>
контроллер.<br>
насос ЦО, сн<br>
Комнатный р **CЛУЖИВАНИЕ КОН**<br>**СЛУЖИВАНИЕ КОН**<br>П **Действия**<br>Симо от настроек сигнал о на<br>Симо от настроек сигнал об на значе<br>В температуру кола на значенить нек<br>По позволяет изменять нек **OЛЛЕРА**<br>
НИИ ИЛИ ОХЛАЖДЕННОСТИ ПОМ<br>Вании помещения может нап<br>заданной (настройка в глав<br>ые настройки главного контр **VECH<br>
VOLTED THE CHANGE OF A SUBARABLE POPT CHANGE OF A SUBARABLE CHANGE OF A SUBARABLE POPT CHANGE OF A SUBARABLE POPT CHANGE OF A SUBARA POPT CHANGE OF A SUBARA POPT CHANGE OF A SUBARA POPT CHANGE OF A SUBARA POPT CHANG** 

 $v_0$ 

#### <span id="page-7-2"></span>**IV.б) Описание главного экрана**

Контроллер оборудован большим сенсорным дисплеем. На главном экране отображается текущее состояние основных параметров котла.

Зависимо от настроек пользователя на экране может отображаться экран системы или экран панели. Данные отображаемые на главном экране комнатного регулятора зависят от настроек главного контроллера и его типа. Koнтроллер с<br>
состояние ос<br>
Зависимо от<br>
панели. Дан<br>
Главного кон<br>
Прим<br>
Любое<br>
регулятора и дован большим сенсорным дых параметров котла.<br>роек пользователя на экра<br>этображаемые на главном э<br>пера и его типа.<br>**НИЕ**<br>ненение заданных темпера<br>энтроллера котла вводит нов еем. На главном экране отоб<br>ожет отображаться экран с<br>е комнатного регулятора за<br>времени или других нас<br>астройку в этих устройствах NET THE MANUS SERVICE<br>THE MANUS SERVICE COMMENTANCE

#### **ПРИМЕЧАНИЕ**

Любое изменение заданных температур, времени или других настроек комнатного регулятора или контроллера котла вводит новую настройку в этих устройствах.

# **ПРИМЕЧАНИЕ**

Экран системы настроен на заводе, как главный, который может быть изменён пользователем на вид экрана панели.

#### **Описание главного экрана — экран системы:**

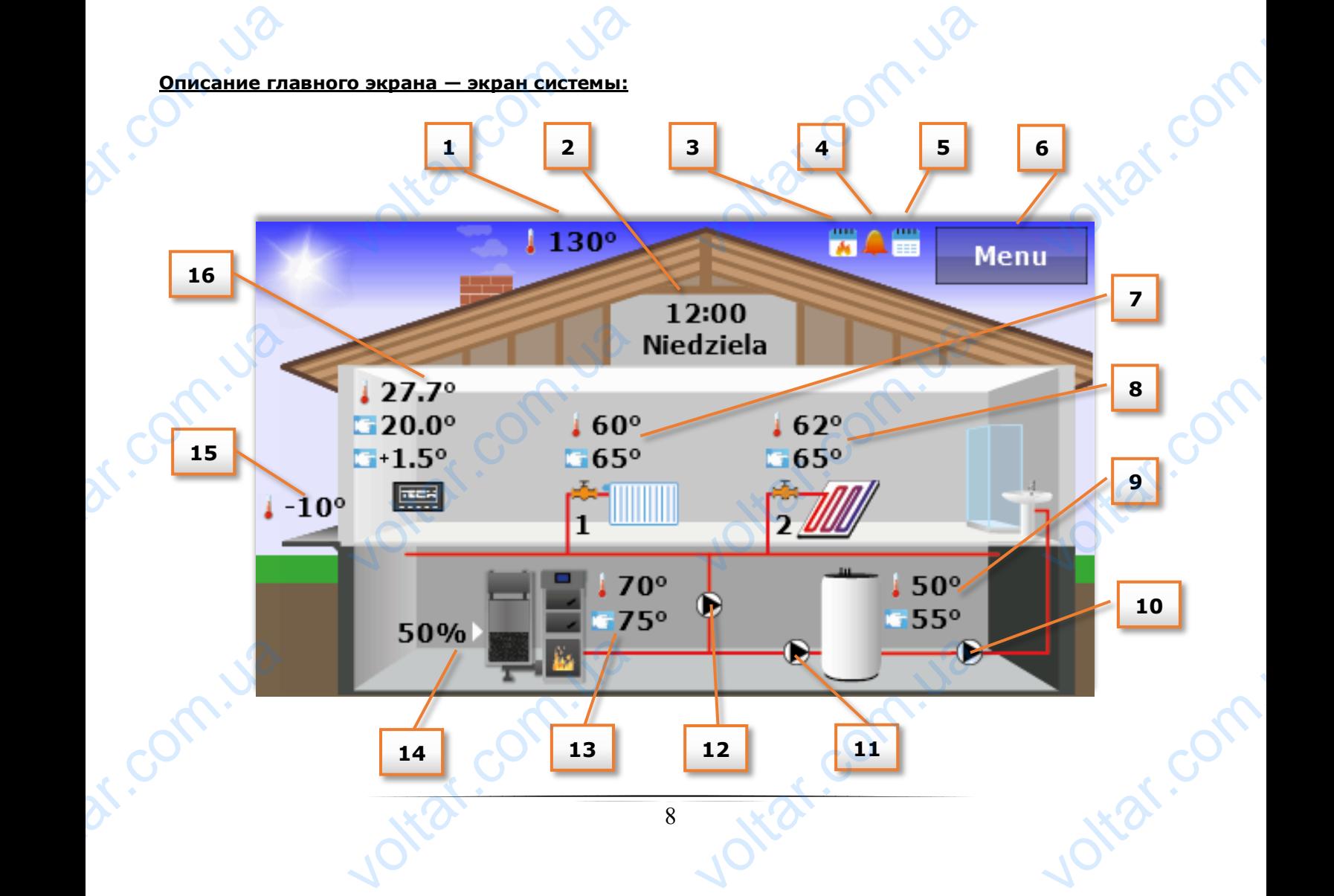

 $v_0$ 

1. Температура выхлопных газов (только в случае применения датчика выхлопных газов в главном контроллере) **Грукция ООСЛужив**<br>ра выхлопных газов (только<br>итроллере)<br>оемя и день недели — нажат<br>отором можно изменить теку<br>означающая включенную фу<br>значающая включенную фу<br>значающая включенное нед<br>ю контроллера **у**чае применения датчика в<br>рана в этом месте приведет<br>время и день недели.<br>о суточной работы котла<br>ю будильника<br>ре управление<br>за — нажатие экрана в этом

 $v_0$ 

 $\gamma_{\rm O}$ 

- 2. Текущее время и день недели нажатие экрана в этом месте приведет к переходу в меню Время, в котором можно изменить текущее время и день недели. ST-280 EXCALL THE PROPERTY
	- 3. Иконка обозначающая включенную опцию суточной работы котла (только в случае пеллетного кота).
	- 4. Иконка обозначающая включенную функцию будильника
	- 5. Иконка обозначающая включенное недельное управление
	- 6. Вход в меню контроллера
	- 7. Температура клапана 1: текущая и заданная нажатие экрана в этом месте приведет к переходу в меню, в котором возможно совершать изменения заданной температуры клапана 1.
	- 8. Температура клапана 2: текущая и заданная нажатие экрана в этом месте приведет к переходу в меню, в котором возможно совершать изменения заданной температуры клапана 2.

# **ПРИМЕЧАНИЕ**

Corn.ua

Для того, чтобы данные касающиеся клапана отображались на главном экране комнатного регулятора в главном контроллере необходимо их включить и зарегистрировать (в случае внешних моделеё клапана например ST-431N). В случае невключенного клапана на дисплее комнатного регулятора отобразится иконка «!». 8. Temne<br>
nepexik<br>
Khanal<br>
Khanal<br>
Perynaropa E<br>
BHellHux Motor<br>
KOMHATHOTO P<br>
9. Temne ра клапана 2: текущая и зад<br>в меню, в котором возмох<br>**НИЕ**<br>данные касающиеся клапа<br>вном контроллере необход<br>клапана например ST-43:<br>ятора отобразится иконка «!<br>ра бойлера 1: текущая и зад ия — нажатие экрана в этом<br>совершать изменения задаю<br>отображались на главном э<br>их включить и зарегистри<br>В случае невключенного кл<br>я — нажатие экрана в этом re приведет к<br>
температуры<br>
е комнатного<br>
ъ (в случае<br>
а на дисплее<br>
те приведет к

- 9. Температура бойлера 1: текущая и заданная нажатие экрана в этом месте приведет к переходу в меню, в котором возможно совершать изменения заданной температуры бойлера.
- 10.Иконка обозначающая циркуляционный насос анимация иконки сообщает о текущей работе насоса.
- 11.Иконка обозначающая насос ГВС анимация иконки сообщает о текущей работе насоса.
- 12. Иконка обозначающая насос ЦО анимация иконки сообщает о текущей работе насоса.
- 13.Температура котла текущая и заданная. Если отображается также третье значение температуры, это означает, что включено недельное управление, а данное значение показывает текущую корректировку заданной температуры котла. Нажатие экрана в этом месте приведет к переходу в меню, в котором возможно совершать изменения заданной температуры котла. 10. Иконк<br>работк<br>11. Иконк<br>12. Иконн<br>13. Темпе<br>показниесте<br>месте<br>темпе<br>14. Текуш<br>15. Наруж означающая циркуляционны<br>оса.<br>значающая насос ГВС — ани<br>означающая насос ЦО — ани<br>оа котла — текущая и зада<br>иы, это означает, что вклк<br>гтекущую корректировку за,<br>едет к переходу в меню, в<br>ы котла.<br>оовень топлива в питател сос — анимация иконки со<br>ия иконки сообщает о текущия иконки сообщает о текущия<br>и. Если отображается также<br>недельное управление, а<br>ой температуры котла. Нажа<br>ом возможно совершать из<br>ко в случае применения на ет о текущей<br>боте насоса.<br>боте насоса.<br>тье значение<br>ное значение<br>жрана в этом<br>ния заданной<br>ого датчика в
	- 14.Текущий уровень топлива в питателе.

voltar.com.ua

- 15.Наружная температура (отображается только в случае применения наружного датчика в главном контроллере).
- 16.Температура помещения текущая и заданная. Если отображается также третье значение температуры это означает, что включено недельное управление, а данное значение показывает текущую корректировку заданной температуры комнаты. Нажатие экрана в этом месте приведет к переходу в меню, в котором возможно совершать изменения заданной температуры комнаты. Femner<br>
Inokası<br>
Prominisada<br>
Santa Prominisada<br>
Propinsa Prominisada<br>
Propinsa Propinsa Propinsa Propinsa Propinsa Propinsa Propinsa Propinsa Propinsa Propinsa Propinsa Propinsa P<br>
Propinsa Propinsa Propinsa Propinsa Prop NET TEKYLLY OF OSHAHAET, HTO BKJIO<br>
PERSON COMPOSITIONS OF A MORE CONTRACT COMPOSITION COMPATIBIONS OF A MORE CONTRACT CONTRACT CONTRACT CONTRACT CONTRACT CONTRACT CONTRACT CONTRACT CONTRACT CONTRACT CONTRACT CONTRACT CONT Jitat.com

**k**ar.com

voltar.com.ua

ottar.com

# **TECH** DRIGHME ного экрана — экран па $\begin{array}{|c|c|} \hline \text{2} & \text{3} \\\hline \text{2} & \text{4} \\\hline \text{2} & \text{5} \\\hline \text{2} & \text{6} \\\hline \text{3} & \text{7} \\\hline \text{4} & \text{8} \\\hline \text{5} & \text{9} \\\hline \text{6} & \text{10} \\\hline \text{7} & \text{10} \\\hline \text{8} & \text{11} \\\hline \text{9} & \text{11} \\\hline \text{10} & \text{12} \$ v. **Voltar.com.ua Описание главного экрана — экран панели: 1 2 3 4 5 6 7 8** помещения темп. котла voltar.com.ua EXPRESS TEMPLE 1999 voltar.com.ua **vict.com. 11** Меню VOLTON STREET **9**<br> **9**<br> **EXAM PARATE HACCOCOB**<br> **HACCOCOB**<br> **HACCOCOB**<br> **EXAMPLE BEAT COPPERENT OF A PARATE COPPERENT OF A PARATE COPPERENT OF A PARATE COPPERENT OF A PARATE COPPERENT OF A PARATE COPPERENT OF A PARATE COPPERENT OF A PAR** cytouhoй работы котла<br>ре управление<br>удильника. KO B Chyvae **<sup>9</sup> <sup>9</sup> <sup>10</sup>**

 $v_0$ 

 $\gamma_{\rm O}$ 

Jitar.com

ottar.com

- 1. Текущий режим работы насосов
- 2. Иконка означающая включенную опцию суточной работы котла (только в случае пеллетного котла)
- 3. Иконка обозначающая включенное недельное управление
- 4. Иконка обозначающая включенную опцию будильника.

 $v_0$ 

- 5. Наружная температура (отображается только в случае применения наружного датчика в главном контроллере).
- 6. Текущая температура помещения.
- 7. Текущее время и день недели. о. текуш<br>7. Текуш<br>8. Права<br>9. Кнопк<br>10. Вход в<br>11. Левая
	- 8. Правая панель параметров
- 9. Кнопки для изменения активного вида панели параметров MITERATYPA HOMELLEHNA.<br>JEAN A ACHE HEAEAN.<br>I ИЗМЕНЕНИЯ АКТИВНОГО ВИДА<br>Ю КОНТРОЛЛЕРА.<br>JA ПАРАМЕТРОВ **Vitat.com**

voltar.com.ua

- 10.Вход в меню контроллера.
- 11.Левая панель параметров

Corn.ua

 $v_0$ 

При помощи кнопок позволяющих изменять вид панели параметров пользователь получает доступ к дополнительной информации о состоянию системы:

 $v_0$ 

 $\gamma_{\rm O}$ 

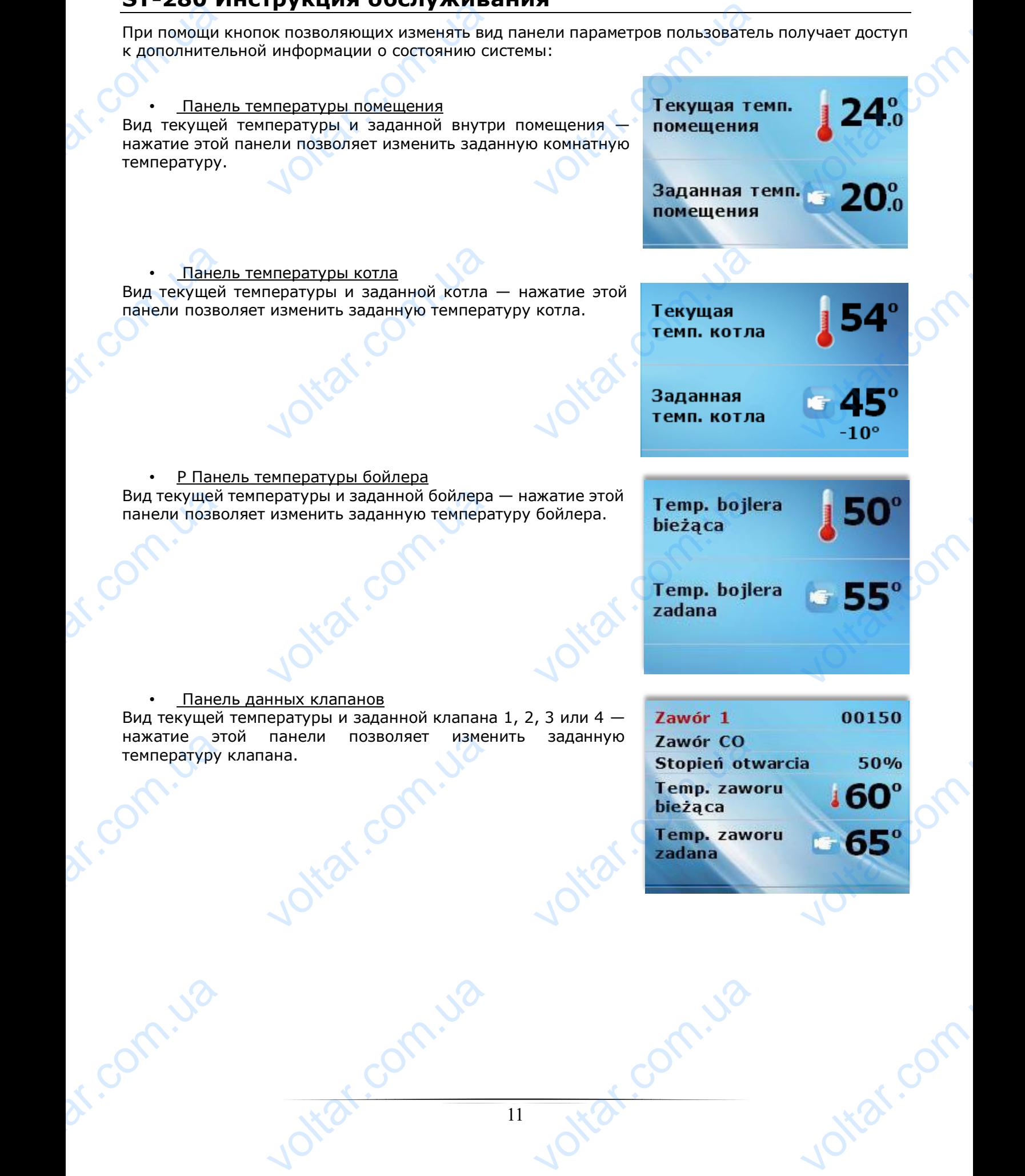

# **TECH**

 $\gamma_{\rm O}$ 

• Панель уровня топлива Вид состояния топлива в котле (вид активен только в случае, когда регулятор получает информацию от контроллера котла) OBHA TONJUBA<br>
NJUBA B KOTJE (BUA AKTUBE<br>
OJYYAAT UHOOPMALUUO OT KOH THE CONTRACT CONTRACT CONTRACT CONTRACT CONTRACT CONTRACT CONTRACT CONTRACT CONTRACT CONTRACT CONTRACT CONTRACT CONTRACT CONTRACT CONTRACT CONTRACT CONTRACT CONTRACT CONTRACT CONTRACT CONTRACT CONTRACT CONTRACT CONTRACT CO

 $v_0$ 

voltar.com.ua

ли комнаты — 1 Те<mark>пр.</mark><br>- В Течении воеменно воеменно воеменно в 12100 voltar.com.ua<br>12:00

• Панель изменения фазы работы пеллетного котла Экран позволяющий растопку или гашение котла (активен только в случае пеллетного котла) — после нажатия этой панели можно включить или выключить котел. Эта опция недоступна в случае выключения суточной работы котла при настройке временной работы. value of the Changes of the Changes of the Changes of the Changes of the Changes of the Changes of the Changes of the Changes of the Changes of the Changes of the Changes of the Changes of the Changes of the Changes of th менения фазы работы пелле<br>ий растопку или гашение ко<br>ого котла) — после нажатия<br>ключить котел. Эта опция н<br>чной работы котла при на

График текущей температуры: котла, бойлера или комнаты графически показывает изменения температуры в течении

**EDENIKOR**<br>TEMPERATYPU: KOTJA, GOЙJE<br>BANDAR TEMPERATYPUS<br>ANDAR TEMPERATION

 $v_0$ 

#### • Панель изменения режима работы насосов

• Панель графиков

времени.

Corn.ua

Bug COCTORHI

**•** Панел<br>График теку<br>графически<br>Времени.

Этот экран показывает активный режим работы насосов (активен только в случае пеллетного котла) — после нажатия этой панели можно изменить режим работы насосов. Для выбора имеются следующие режимы работы насосов: Отопление дома, Приоритет бойлера, Параллельные насосы, Летний режим с обогревом и Летний режим без обогрева. Подробное описание режимов работы насосов находится в инструкции обслуживания контроллера котла. voltar.<br>TOJBKO B CJY<br>MOЖНО ИЗМЕН<br>СЛЕДУЮЩИЕ Р<br>бОЙЛЕРА, Па<br>ЛЕТНИЙ РЕЖИ<br>НАСОСОВ НАХ<br>КОТЛА. eллетного котла) — после н<br>режим работы насосов. Дл<br>ны работы насосов: Отоплен<br>ельные насосы, Летний рех<br>обогрева. Подробное описан<br>ся в инструкции обслужи Voltaire de la meridie de la meridie de la meridie de la meridie de la meridie de la meridie de la meridie de la meridie de la meridie de la meridie de la meridie de la meridie de la meridie de la meridie de la meridie de

voltar.com.ua

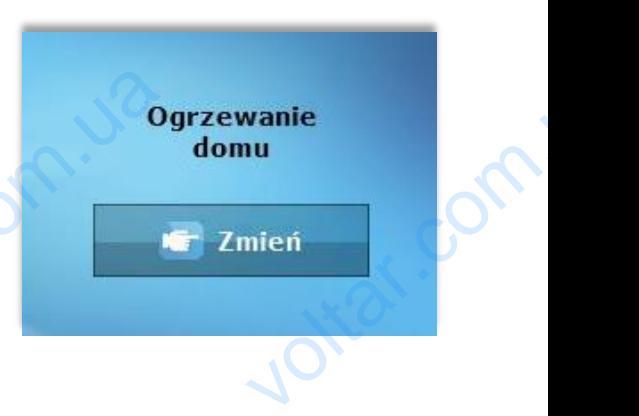

ottar.com

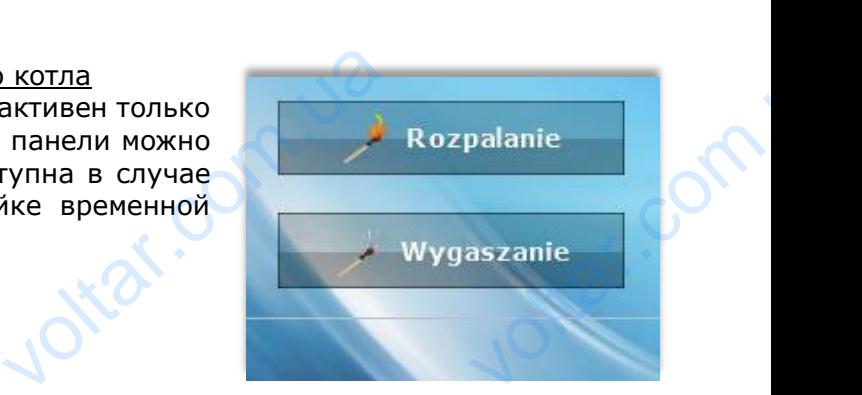

 $v_0$ 

# **V. Функции контроллера — опции меню**

<span id="page-12-0"></span>Во время нормальной работы регулятора на графическом дисплее отображается главный экран. После нажатия кнопки меню пользователь переходит в следующие функции контроллера.

 $v_0$ 

 $\gamma_{\rm O}$ 

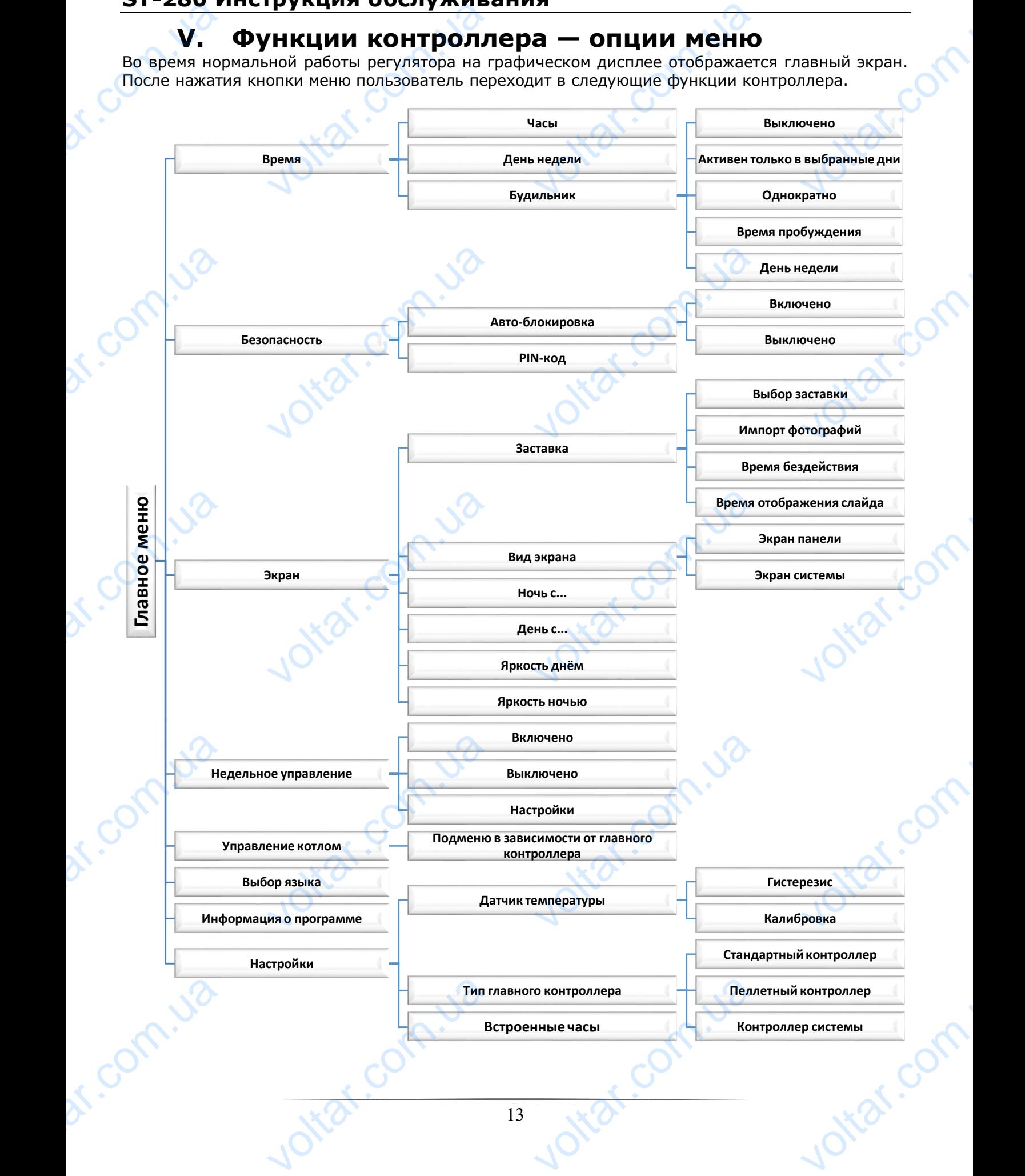

# **TECH**

 $\gamma_{\rm O}$ 

# <span id="page-13-0"></span>**V.a) Время**

После нажатия иконки Время в главном меню отображается панель для изменения настроек часов, текущего дня недели и настроек будильника. V.a) Bpe EXTRIBUTE THEN BOOKS AND REAL AND REAL AND REAL AND REAL AND REAL AND REAL AND REAL AND REAL AND REAL AND REAL AND REAL AND REAL AND REAL AND REAL AND REAL AND REAL AND REAL AND REAL AND REAL AND REAL AND REAL AND REAL AND

 $v_0$ 

#### **Часы**

В этой функции пользователь устанавливает текущее время, по которому будет работать регулятор. D STON LYTHE Experience of the comparative comparative comparative comparative comparative comparative comparative comparative comparative comparative comparative comparative comparative comparative comparative comparative comparative

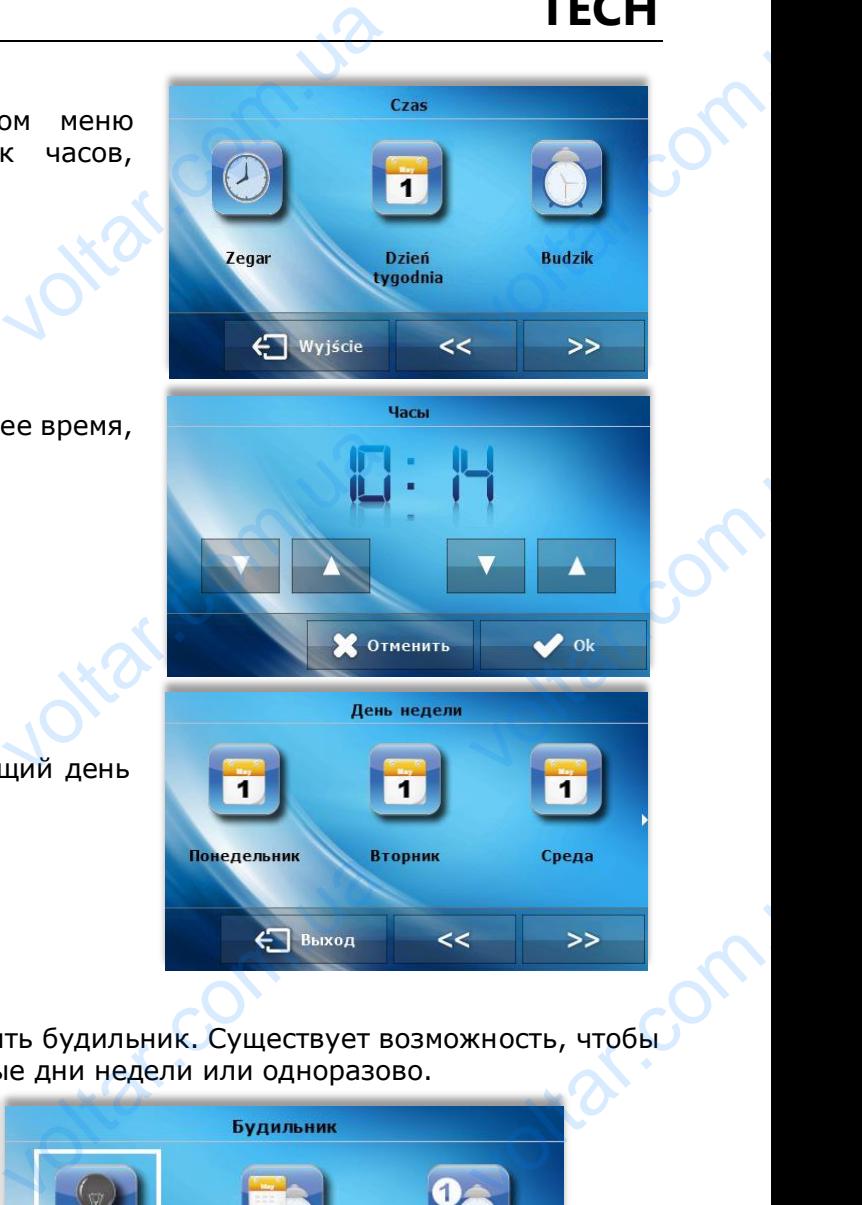

 $v_0$ 

В этой функции пользователь устанавливает текущий день недели, по которому будет работать регулятор.

#### **Будильник**

com.ua

**День недели**

В этой функции пользователь может настроить будильник. Существует возможность, чтобы будильник включался циклично только в выбранные дни недели или одноразово. **CONTRACTES** 

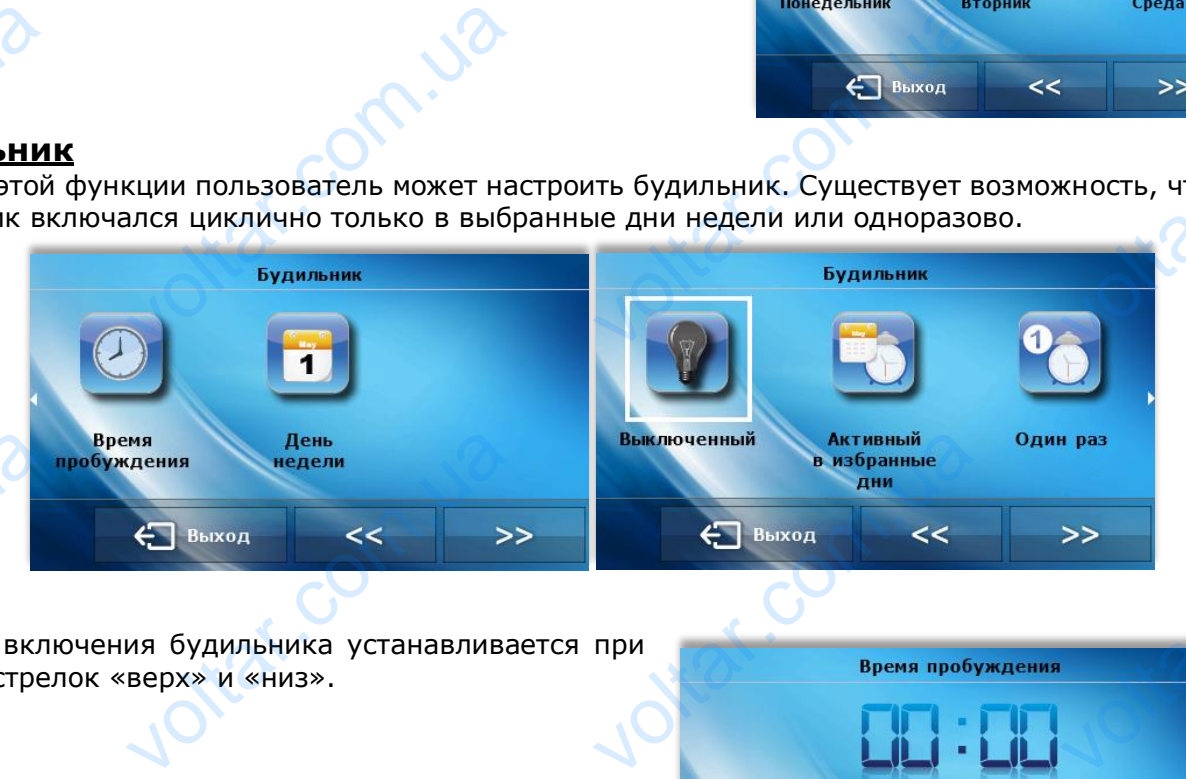

- Время включения будильника устанавливается при помощи стрелок «верх» и «низ». Exercise Spend BKD

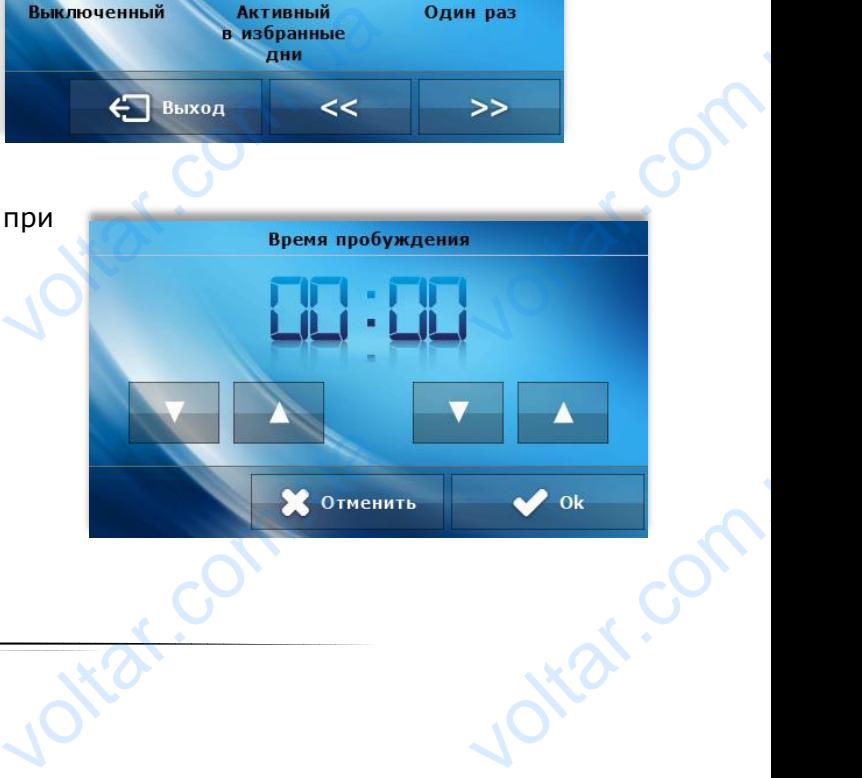

- Будильник может работать только в выбранные дни недели, необходимо обозначить дни, в которые будильник будет включаться. ST-200 EXAMPLE COLLEGE BRIDGE

 $v_0$ 

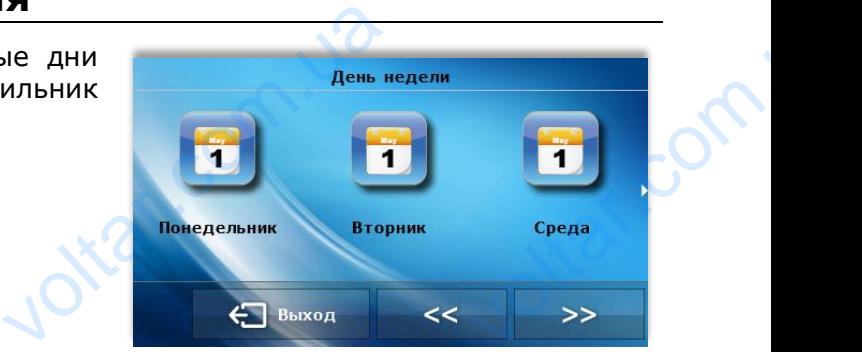

 $\gamma_{\rm O}$ 

 $v_0$ 

- Экран контроллера во время включения будильника.

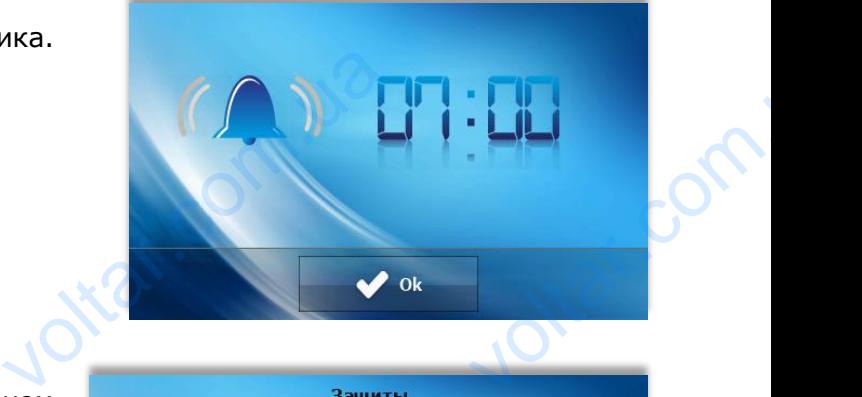

# **V.б) Безопасность** dt. Com. ua ider Com.ua

<span id="page-14-0"></span>После нажатия иконки Безопасность в главном меню отображается панель для изменений параметров защиты от детей.

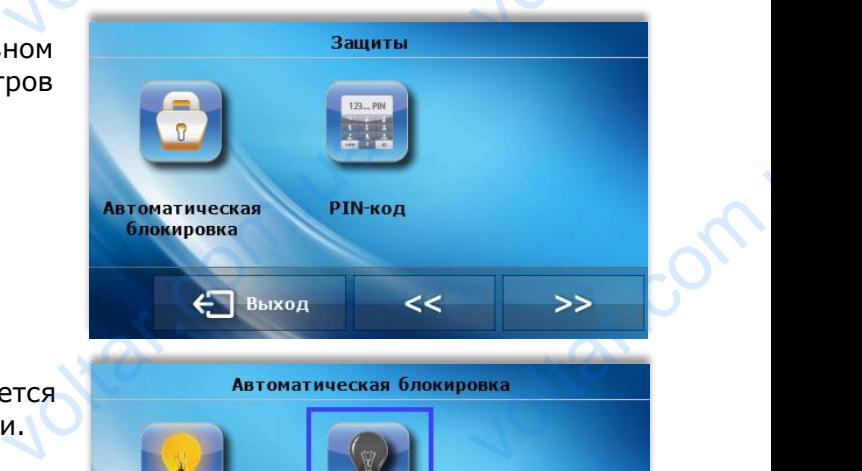

#### **Авто-блокировка**

После нажатия иконки Авто-блокировка отображается панель для включения или выключения блокировки. **VOLTAR ABTO-GAON** EREA VOLTAIRE

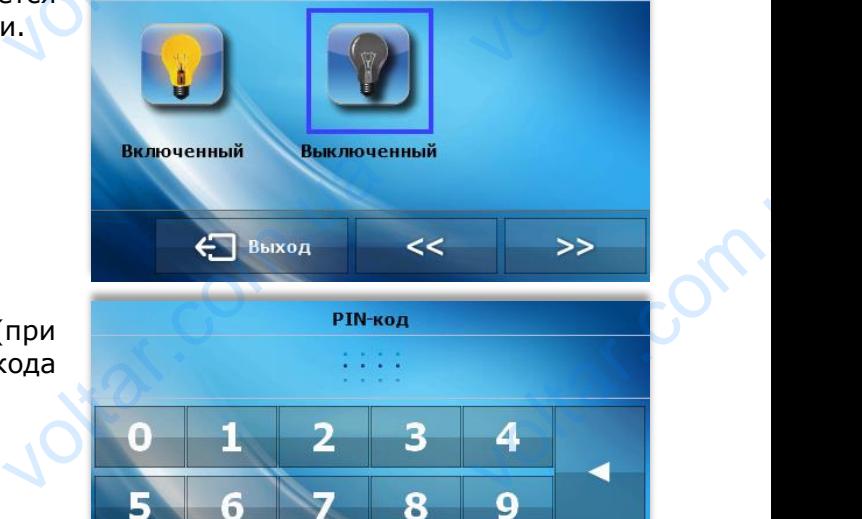

otiat.com

#### **PIN-код**

PIN-код необходим для обслуживания регулятора (при активной блокировке). Для настройки PIN-кода необходимо нажать иконку PIN-код. **VOLIN-ROA** M для обслуживания регулят<br>ровке). Для настройки<br>гь иконку PIN-код.

**ПРИМЕЧАНИЕ** SA TIPUI

Заводски установлен PIN-код - «0000». **AHME**<br>THE PIN-KOA - «0000».

#### **V.в) Экран**

После нажатия иконки Экран в главном меню отображается панель для изменения настроек экрана.

 $v_0$ 

#### **Заставка**

В контроллере можно настроить заставку, которая будет включаться после определенного времени бездействия. Для возвращения к главному экрану нужно нажать экран в любом месте. Пользователь может настроить вид экрана заставки устанавливая последующие параметры: V.B) Экран<br>
После<br>
Экрана.<br>
<u>Заставка</u><br>
В контролле<br>
времени бези<br>
Пользователі ития иконки Экран в главном<br>из иконки Экран в главном<br>ожно мнастроить заставку,<br>вия. Для возвращения к гла<br>ет настроить вид экрана зас и отображается панель для и PECH<br>
EHMA HACTPOEK<br>
THE HACTPOEK<br>
THE HACTPOEK<br>
THE HACTPOEK<br>
THE HACTPOEK<br>
THE HACTPOEK<br>
THE HACTPOEK<br>
THE HACTPOEK<br>
THE HACTPOEK<br>
THE HACTPOEK<br>
THE HACTPOEK<br>
THE HACTPOEK<br>
THE HACTPOEK<br>
THE HACTPOEK

• Выбор заставки

Нажимая иконку выбора заставки мы переходим к панели, которая позволяет выключить опцию заставки (Нет заставки), или настроить заставку в виде:

- Показ слайдов (запуск этой опции возможен только после завершения процесса импорта фотографий). На экране отображаются фотографии с частотой установленной пользователем. опцию за —<br>— Показ<br>— импор<br>пользи<br>Погаш<br>— Часы<br>Погаш<br>Фотографии и (Нет заставки), или настро<br>дов — (запуск этой опции во<br>отографий). На экране отобр<br>лем.<br>экране отображаются часы.<br>После истечения времени б<br>гографий и в виде:<br>исен только после завершени<br>отся фотографии с частотой<br>иствия экран погасится. VALIDAR.
	- Часы на экране отображаются часы.

 $v_0$ 

Погашен — После истечения времени бездействия экран погасится.

Импорт фотографий

Фотографии предназначенные для импорта в контроллер прежде всего должны быть обработаны при помощи программы ImageClip (программу можно скачать с сайта [www.techsterowniki.pl\)](http://www.techsterowniki.pl/).

После установки и запуска программы на компьютере можно загрузить выбранную фотографию. После этого загрузить и обработать следующую. После подготовки всех фотографий, их нужно записать на переносном носителе (флешка) в главном каталоге. Флешку соединить с USB-интерфейсом контроллера и запустить опцию Импорт фотографий в меню контроллера. скачать с сай<br>После устано<br>можно загруз<br>загрузить и с<br>всех фотогра<br>носителе (ф<br>соединить<br>запустить с<br>контроллера.<br>Максимальны<br>загрузки ное ими.techsterowniki.pl).<br>И запуска программы на ком<br>выбранную фотографию. По<br>отать следующую. После по<br>, их нужно записать на пер<br>ка) в главном каталоге.<br>JSB-интерфейсом контрол<br>DSB-интерфейсом контрол<br>Ммпорт фотографий<br>жн

voltar<br>
voltar<br>
voltar<br>
voltar<br>
voltar<br>
voltar<br>
voltar<br>
voltar<br>
voltar<br>
voltar<br>
voltar<br>
voltar<br>
voltar<br>
voltar<br>
voltar<br>
voltar<br>
voltar<br>
voltar<br>
voltar<br>
voltar<br>
voltar<br>
voltar<br>
voltar<br>
voltar<br>
voltar<br>
voltar<br>
voltar<br>
voltar voltar.com

Максимально можно загрузить 8 фотографий. После загрузки новых фотографий, из памяти контроллера будут удалены предыдущие.

• Время бездействия

При помощи этой функции можно настроить время, после истечения которого включится дисплей. • Время<br>При помо<br>дисплей.<br>0пция по:<br>Опция по:<br>Вид экран<br>После нажати ействия<br>этой функции можно настр<br>ражения слайда<br>чет настроить частоту измене<br>онки Вид экрана пользовате

• Время отображения слайда Опция позволяет настроить частоту изменений фотографий при включенном Показе слайдов.

#### **Вид экрана**

После нажатия иконки Вид экрана пользователь может настроить вид главного экрана. По умолчанию настроен экран системы, но можно настроить экран панели. ds. Com.ua voltar.com.ua

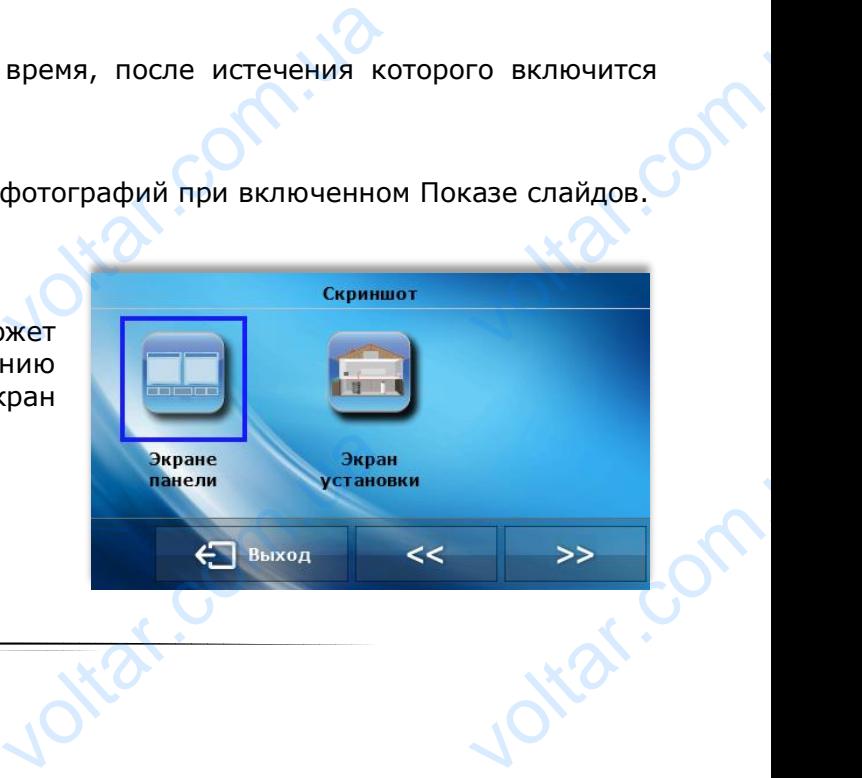

 $v_0$ 

#### **Ночь с.../День с...**

В дальнейшей части меню экрана можно установить время когда контроллер перейдет в ночной режим (Ночь с...) и когда вернется в Дневной режим (День с...). BI-280 Грукция OOCTyANB **имия**<br>в время когда контроллер по<br>им (День с...).<br>ить процентное значение яри HEN N

 $v_0$ 

#### **Яркость днем/Яркость ночью**

После нажатия иконки пользователь может настроить процентное значение яркости днем и ночью.

# <span id="page-16-0"></span>**V.г) Недельное управление**

Эта функция позволяет изменить заданную комнатную температуру в суточном цикле. На каждый день недели с точностью до одного часа можно декларировать любое температурное отклонение от главного заданного значения в 24 часовом суточном цикле. Эта функция<br>температуру<br>с точностью<br>любое теми<br>заданного зн оляет изменить заданную ко<br>очном цикле. На каждый ден<br>одного часа можно декла<br>урное отклонение от<br>ия в 24 часовом суточном ци

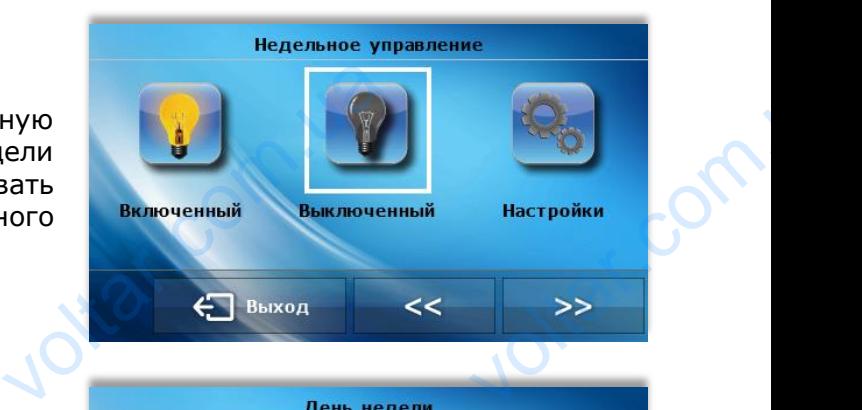

 $\gamma_{\rm O}$ 

В первую очередь необходимо выбрать день недели, для котого будут установлены часовые отклонения для этого необходимо нажать иконку *Настройки*, а потом выбрать день недели для которого нужно настроить температуру. **для этого не для этого не**<br>потом выбра<br>настроить те<br><del>состроить те</del><br>После выбор<br>настроек те<br>временных п установлены насовые оника<br>идимо нажать иконку *Наст*<br>день недели для которого<br>этуру.<br>я недели отображается пак<br>атурных отклонений в вы

После выбора дня недели отображается панель для настроек температурных отклонений в выбранных временных пределах.

Для облегчения введения настроек есть возможность копировать введённое значение отклонение на следующий временной предел —для

этоно необходимо нажать символ на выбранном значении и при помощи стрелок копировать выбранную настройку на следующий временной предел. отклонение<br>
этоно необхо<br>
значении<br>
выбранную<br>Предел.<br>
Нажимая инстройки це педующий временной преди<br>
нажать символи стрелок контройку на следующий временной стрелок<br>
ройку на следующий временной<br>
У Копировать можно контройка<br>
дня на последующие.

<span id="page-16-1"></span>Нажимая иконку *Копировать* можно копировать настройки целого дня на последующие.

Недельная настройка заданных температур позволяет снизить расходы отопления и обеспечивает нужный тепловой комфорт круглосуточно. Главным параметром в работе этой функции является настройка текущего времени и дня недели. позволяет сн<br>нужный тепл<br>параметром в<br>текущего вре<br>середно вре ь расходы отопления и обеси<br>комфорт круглосуточно.<br>оте этой функции является н

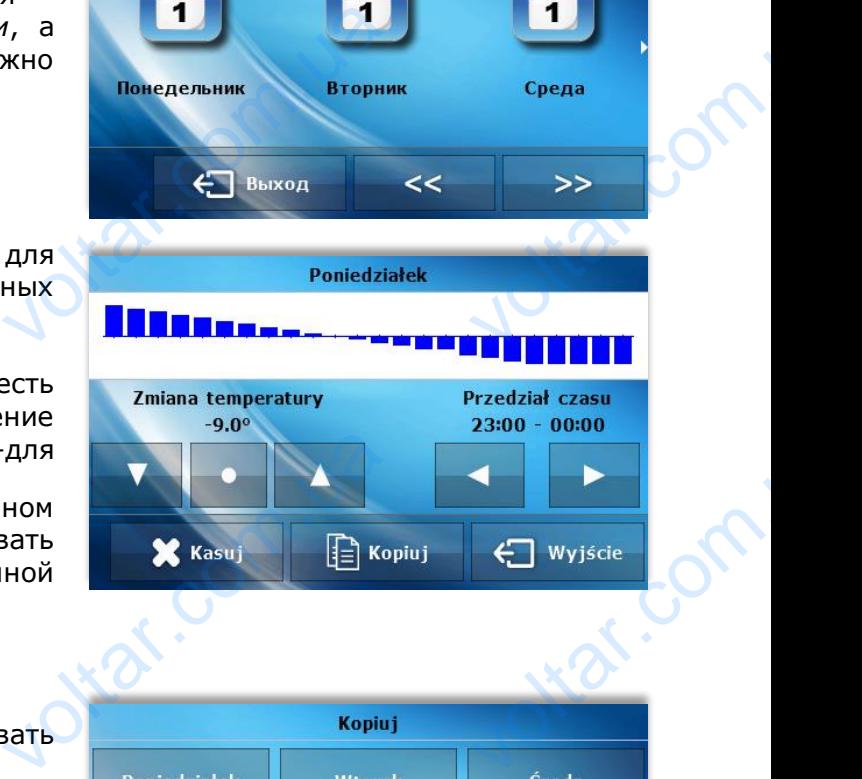

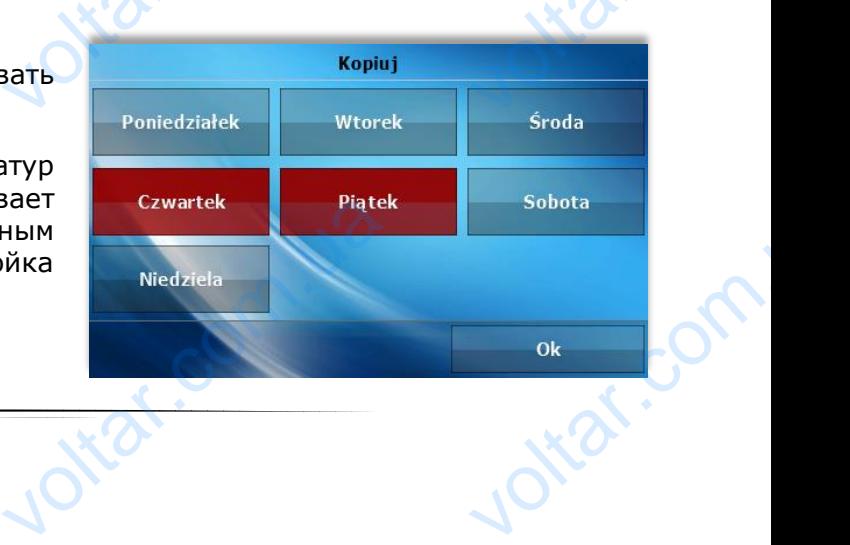

# **V. е) Управление котлом**

Параметры этого подменю зависят от типа главного контроллера.

 $v_0$ 

#### **Подменю стандартного контроллера:**

• Заданная температура

После нажатия этой иконки можно изменить требуемую температуру котла (можно это сделать также после нажатия вида параметров на главном экране). V. e) Упр<br>Параметры<br>Подменю ст<br>Слосе нажат<br>После нажат<br>Также после **ПЕНИЕ КОТЛОМ**<br>ГО ПОДМЕНЮ ЗАВИСЯТ ОТ ТИПА ГЛАВНОГО КОНТРОЛЛЕРА.<br>19 интература<br>ой иконки можно изменить требуемую температуру котла (I<br>тия вида параметров на главном экране). **VOLTAR VOLTAR VOLTAR VOLTAR VOLTAR VOLTAR VOLTAR VOLTAR VE** 

 $v_0$ 

• Режимы работы

Нажимая эту иконку можно легко изменить режим работы насосов (в контроллере котла), доступны для выбора следующие опции: Обогревание дома, Приоритет бойлера, Параллельные насосы, Летний режим. Подробное описание режимов работы находится в инструкции обслуживания контроллера котла. TIAXIMAS 31)<br>ДОСТУПНЫ ДЛЯ<br>НАСОСЫ, Лет<br>ОбСЛУЖИВАНИ<br>ОбСЛУЖИВАНИ<br>С ПОДМЕНЮ<br>В ЗАДАН ПОСЛЕ НАЖАТИЯ ВИДА<br>НАЖАТИЯ ВИДА иски и изменити<br>бора следующие опции: Обо<br>режим. Подробное описа<br>птроллера котла.<br>**Пеллетного контролл**<br>емпература<br>ой иконки можно изменить так<br>па (можно это сделать так<br>аметров на главном экране.

#### **Подменю для пеллетного контроллера:**

• Заданная температура

После нажатия этой иконки можно изменить требуемую температуру котла (можно это сделать также после нажатия вида параметров на главном экране.

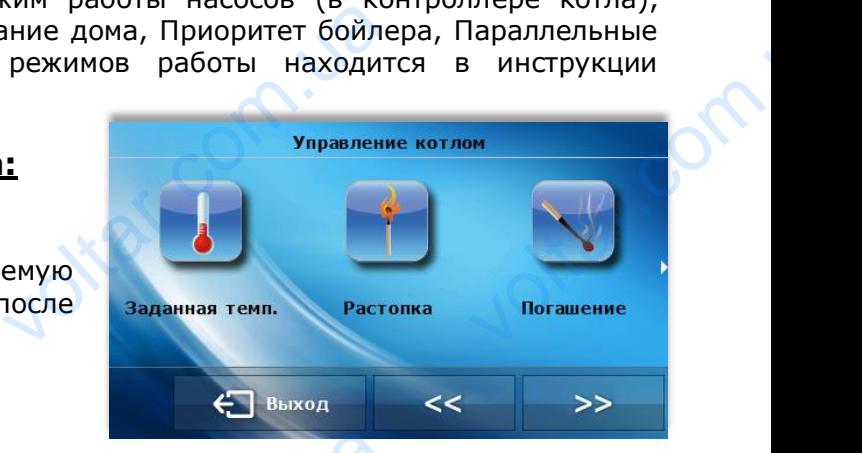

Растопка

После нажатия этой иконки включается процесс растопки котла.

• Гашение После нажатия этой иконки включается процесс гашения котла. **•** Растог<br>После нажа<br>растопки кот<br>После нажа<br>Гашения котл **PROFILE AND AN ARTICARY STORE AND ARTICARY STORE AND ARTICARY STORE AND ARTICARY STORE AND ARTICARY STORE AND** 

POLACE PERMINE CYTON COLLECTER DE CARACTER DE CARACTER DE CARACTER DE CARACTER DE CARACTER DE CARACTER DE CARACTER DE CARACTER DE CARACTER DE CARACTER DE CARACTER DE CARACTER DE CARACTER DE CARACTER DE CARACTER DE CARACTER voltar.com.ua

• Режимы работы

Corn.ua

Нажимая эту иконку можно легко изменить режим работы насосов (в контроллере котла), доступны для выбора следующие опции: Обогревание дома, Приоритет бойлера, Параллельные насосы, Летний режим. Подробное описание режимов работы находится в инструкции обслуживания контроллера котла. TIAXAMMAH JIT<br>работы насо<br>выбора сли<br>Приоритет (режим. Подр<br>в инструкции онку можно легко измени<br>в контроллере котла), дос<br>щие опции: Обогревани<br>ра, Параллельные насось<br>в описание режимов работы<br>пуживания контроллера котл

voltar.com.ua

EXAM CYTOGRAFINA voltar.com.ua

ottar.com

• Суточная работа котла

После нажатия этой иконки можно настроить суточный график работы котла: ST-200 Ниция ООСЛУЖИВ<br>абота котла<br>ой иконки можно настроить<br>тла:<br><u>а</u> — после нажатия этой ико<br>определенное время<br><u>эта —</u> после нажатия этой икон<br>прерывно.<br>осле нажатия этой икон!<br>мировать работу котла.

 $v_0$ 

Временная работа — после нажатия этой иконки котел будет работать в определенное время

Непрерывная работа — после нажатия этой иконки котел будет работать непрерывно.

Настройки — после нажатия этой иконки можно подробно программировать работу котла.

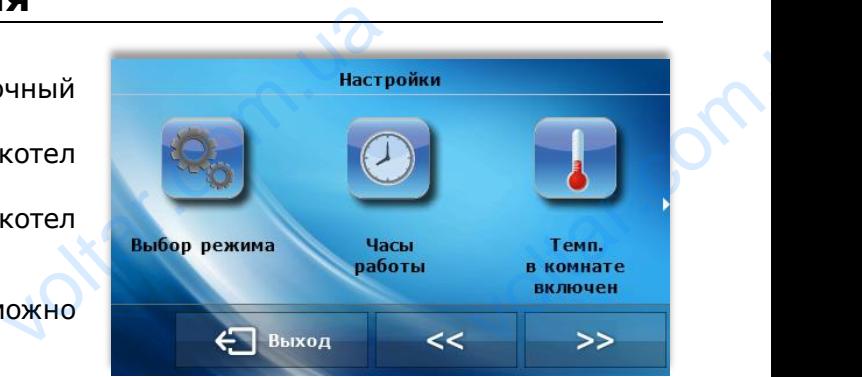

 $\gamma_{\rm O}$ 

voltar.

 $v_0$ 

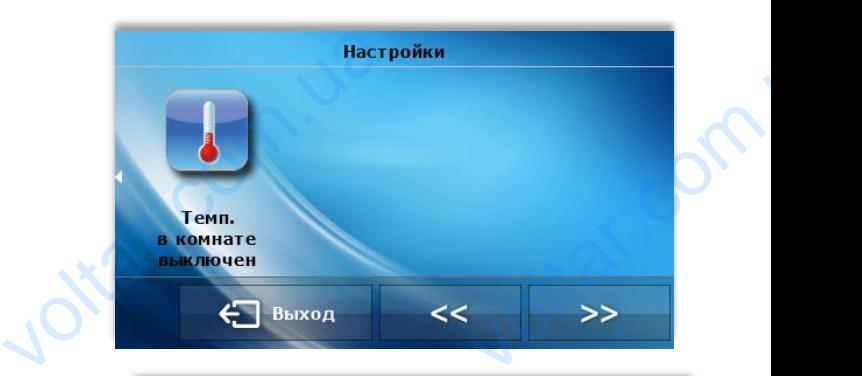

**Wybor trybu** 

#### - Выбор режима

Com.ua

После выбора опции Только время работы котел будет включаться и выключаться в соответствии с графиком установленным пользователем.

iar.com.u

В случае выбора режима Время работы и температура комнаты котел будет включаться в зависимости от температуры в помещении в соответствии с суточным графиком работы котла. Температура в помещении является приоритетом для котла в этом режиме — если температура в помещении снизится ниже граничной температуры (определенной пользователем) котел включится даже, если в графике показано иначе. установленни<br>В случае вы<br>комнаты ко<br>температуры<br>графиком р<br>является при<br>температура<br>температуры<br>включится да<br>— Время льзователем.<br>режима Время работы и т<br>будет включаться в зави<br>омещении в соответствии<br>ы котла. Температура в<br>етом для котла в этом реж<br>помещении снизится ниже<br>пределенной пользовател<br>если в графике показано ина<br>ты Example 19 and 19 and 19 and 19 and 19 and 19 and 19 and 19 and 19 and 19 and 19 and 19 and 19 and 19 and 19 and 19 and 19 and 19 and 19 and 19 and 19 and 19 and 19 and 19 and 19 and 19 and 19 and 19 and 19 and 19 and 19 a

#### – Время работы

После нажатия этой иконки можно настроить время работы и время выключения котла (30 минутные временные пределы).

#### – Температура в комнате включено

После нажатия этой иконки отображается панель, при помощи которой можно установить граничную температуру в помещении — если температура в помещении упадет ниже настроенного значения, котел включится независимо от установленного нами временного графика. временные п<br>
Соли<br>
После нажат<br>
Граничную те<br>
значения, ко THET SONG THET SONG THET SONG THE CONTROLL OF SALE CONTROLL TO A THEORY OF THE CONTROLL THE CONTROLL OF THE CONTROLL OF THE CONTROLL OF THE CONTROLL OF THE CONTROLL OF THE CONTROLL OF THE CONTROLL OF THE CONTROLL OF THE C VISHEREARE TEMELATYPER 19:00 - 20:00<br>19:00 - 20:00<br>arb <del>C B</del>bixoд<br>0 УСТАНОВИТЬ<br>Настроенного

#### – Температура в комнате выключено

После нажатия этой иконки отображается панель, при помощи которой можно установить граничную температуру в помещении — если температура в помещении понимается выше настроенного значения, котел выключится независимо от установленного нами временного графика roche Haxan<br>граничную т<br>настроенного<br>графика VACCON CONTRACTOR EMPIRATION COOPON lot<sup>stat.com</sup>

#### **Подменю для контроллера системы**:

 $v_0$ 

#### • Режимы работы

Нажимая эту иконку можно легко изменить режим работы насосов (в контроллере котла), доступны для выбора следующие опции: Обогревание дома, Приоритет бойлера, Параллельные насосы, Летний режим. Подробное описание режимов работы находится в инструкции обслуживания контроллера котла. **TOAMEHO<br>COMMEHO**<br>Haxumas<br>Accrynhis<br>Tapannen<br>MHCTPYKLI **контроллера системы**<br>боты<br>иконку можно легко измени<br>а выбора следующие ог<br>насосы, Летний режим. П<br>служивания контроллера ко ежим работы насосов (в ко<br>Обогревание дома, При<br>бное описание режимов ра **VECH**<br>
THECH<br>
THEORY COMPOSITION COMPOSITION COMPOSITION.

 $v_0$ 

# <span id="page-19-0"></span>**V.ё) Выбор языка**

После нажатия этой иконки в главном меню отображается панель для изменения языка пользователя. Iloche Haxe<br>
otopaxaetes<br> **V.M) Инс**<br>
Loche нажат этой иконки в главном<br>льдля изменения языка поль<br>**Мация о программ** 

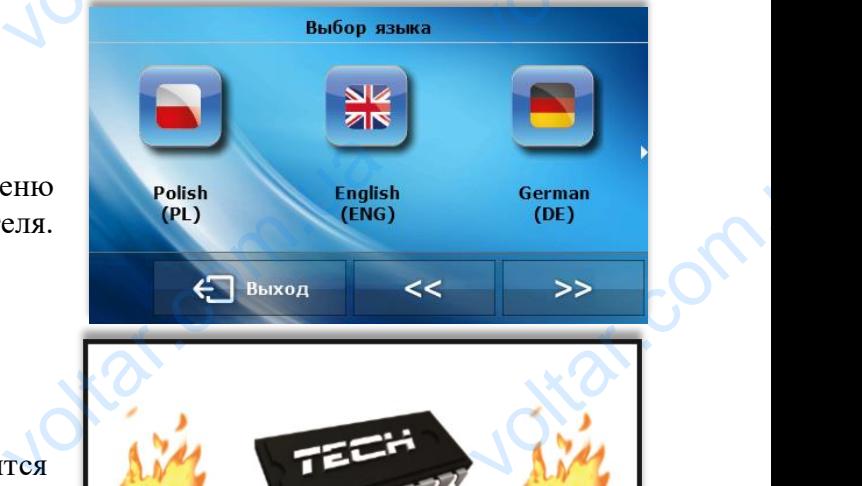

# <span id="page-19-1"></span>**V.ж) Информация о программе**

После нажатия этой иконки на дисплее отобразится логотип производителя котла и версия программного обеспечения.

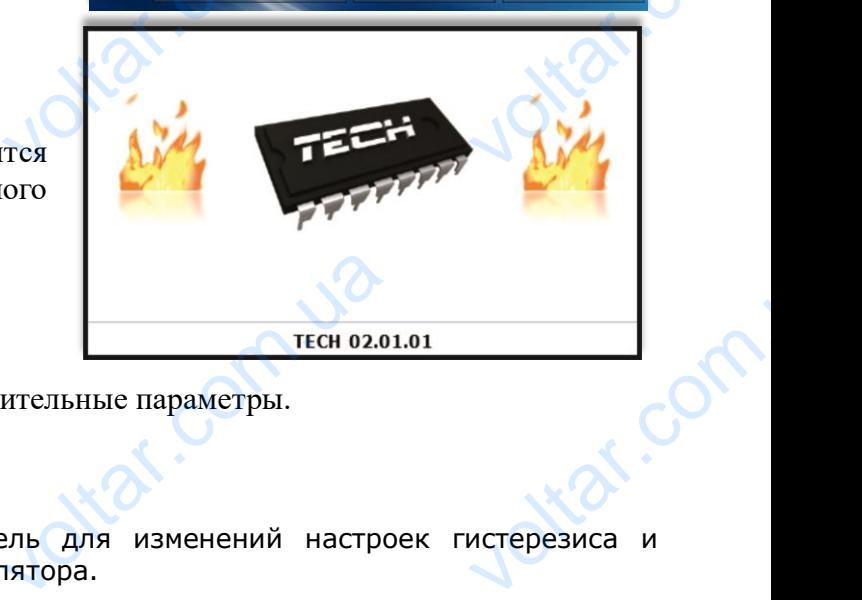

# <span id="page-19-2"></span>**V.з) Настройки**

После нажатия этой иконки можно изменить дополнительные параметры.

#### **Датчик температуры**

После нажатия этой иконки отображается панель для изменений настроек гистерезиса и калибровки датчика температуры комнатного регулятора. V.3) Hach<br>Ilocne Haxari<br>Experience Haxari<br>Ilocne Haxari<br>Kanu6posku **МЕИ**<br>Хий иконки можно изменить до<br>**атуры**<br>этой иконки отображается<br>ка температуры комнатного

#### • Гистерезис

Гистерезис вводит допустимое отклонение для заданной температуры предотвращающее нежелательные отклонения при минимальных колебаниях температуры (в пределе 0 ÷ 10<sup>o</sup>C) с точностью до 0,1°С. voltar<br>
заданной<br>
нежелательн<br>
колебаниях<br>
точностью до<br>
Пример:<br>
когда задан<br>
гистерезис<br>
начнет пока<br>
снижения тег emineparypы предотвратировы предотвратуры предотвратуры (в пределе 0 ÷<br>С.<br>температура составляет<br>овлен 1°С, комнатный р<br>ть необогретость помещения<br>туры в квартире до 22°С.

#### Пример:

когда заданная температура составляет 23°С а гистерезис установлен 1°С, комнатный регулятор начнет показывать необогретость помещение после снижения температуры в квартире до 22°С.

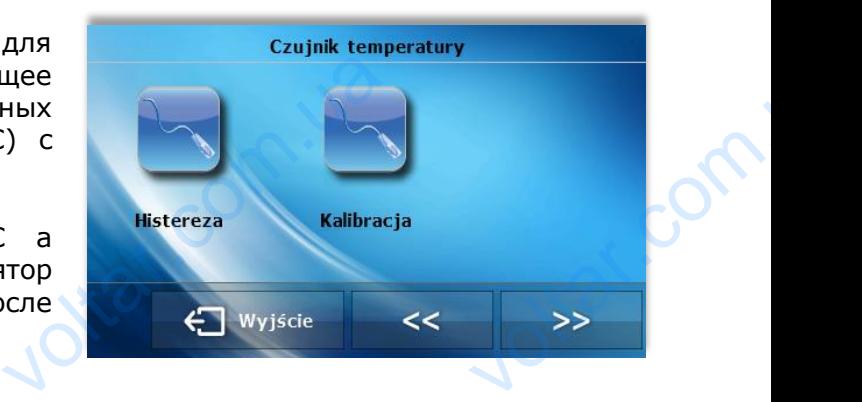

#### • Калибровка

Калибровку нужно совершать во время монтажа или после длительного использования регулятора, если измеряемая внутренним датчиком комнатная температура отличается от реальной. Предел регулировки: -10 до +10°С с точностью до 0,1°С.

#### **Тип главного контроллера**

После нажатия этой иконки пользователь может выбрать тип главного контроллера, вместе с которым будет работать комнатный регулятор: стандартный, пеллетный или системы. После выбора изменится подменю *Управление котлом*. реальной. Пр<br> **Тип главн**<br>После нажат<br>
которым буд<br>Выбора измен регулировки: -10 до +10°С<br> **контроллера**<br>гой иконки пользователь мо<br>аботать комнатный регулят<br>подменю Управление котло ностью до 0,1°C.<br>Выбрать тип главного конт<br>стандартный, пеллетный ил ED MARIAN

 $v_0$ 

# <span id="page-20-0"></span>**VI. Тревоги**

Комнатный регулятор температуры ST-280 будет сигнализировать все тревоги главного контроллера. При активации тревоги комнатный регулятор отправит звуковой сигнал и на дисплее отобразятся сообщения идентичные как на контроллере котла. В случае повреждения внутреннего датчика отобразится тревога «Датчик температуры комнаты поврежден». ST-200 Грукция ООСЛужив<br>Лятор температуры ST-28<br>все тревоги главного конт<br>евоги комнатный регулятор<br>4 на дисплее отобразятся с<br>на контроллере котла. Е<br>реннего датчика отобразитс<br>уры комнаты поврежден».

Joirar.com.ua

Joikar.com.ua

Joltar.com.ua

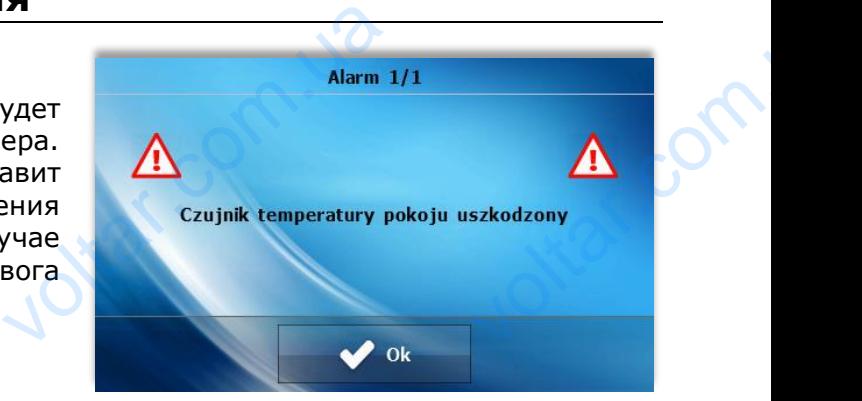

 $\gamma_{\rm O}$ 

voltar.com

voltar.com

voltar.com

 $v_0$ 

Joitar.com.ua

Joltar.com.ua

Com.ua

#### **Технические данные**

dr. Com.ua

dr. Com.ua

dr. Com.ua

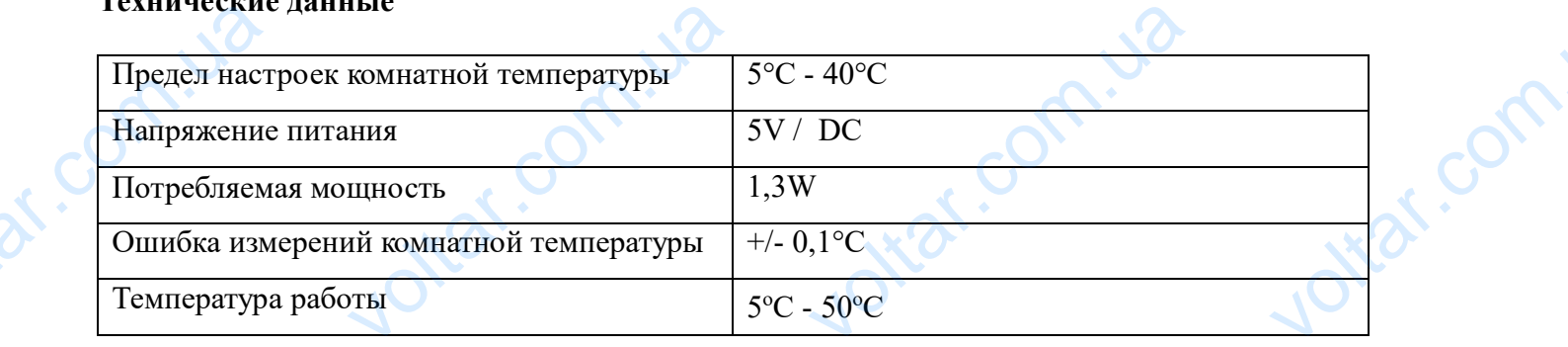

ottar.co

ottar.com

 $\gamma_{\rm O}$ 

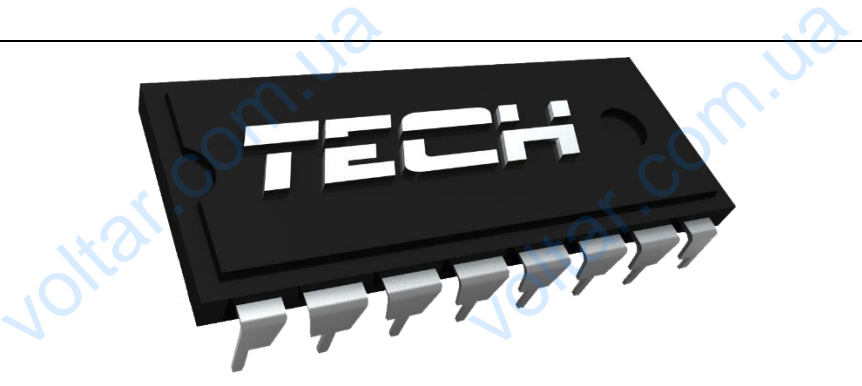

 $v_0$ 

 $v_0$ 

# **Декларация о соответствии ЕС**

Компания ТЕХ, с главным офисом в Вепж 1047А, 34-122 Вепж улица Белая Дорога 31, с полной ответственностью заявляет, что производимый нами **ST-280** отвечает требованиям Директивы Европейского парламента и Совета 2014/35/ЕС от 26 февраля 2014г. о согласовании законов государств-членов относящихся к приобщению на рынке электрического оборудования, предназначенного для использования в определенных пределах напряжения (Официальный журнал ЕС L 96, от 29.03.2014, стр. 357) и Директивы Европейского парламента и Совета 2014/30/ЕС 26 февраля 2014. о согласовании законов государств-членов в отношении электромагнитной совместимости (Официальный журнал ЕС L 96, от 29.03.2014, стр. 79), Директивы 2009/125/ЕС о требованиях к экологическому проектированию продукции, связанной с энергопотреблением и Распоряжением Министра экономики от 8 мая 2013. « по основным требованиям ограничивающим использование определенных опасных веществ в электрическом и электронном оборудовании" внедряющего постановления Директивы **RОHS 2011/65/ЕС.** Для оценки соответствия использовались гармонизированные нормы **PN-EN 60730-2-9:2011, PN-EN 60730-1:2016-10.** VO<br>
KOMIT<br>
Appora 31,<br>
OTBeyaet TI<br>
OT 26 deBp<br>
NONCOLLERY Декларация о соответствии ЕС лица Белая<br>**ами ST-280**<br>2014/35/ЕС<br>осящихся к<br>енного для 2014/30/EC<br>
отношении<br>
29.03.2014<br>
проектиров<br>
Министра з<br>
использова<br>
оборудован<br>Для оценк<br>
60730-2-9 ро февраля 2014. о со<br>ктромагнитной совмест<br>p. 79), Директивы 200<br>ю продукции, связанно<br>омики от 8 мая 2013. « г<br>определенных опасны:<br>внедряющего постанс<br>оответствия использов<br>**11, PN-EN 60730-1:20** овании законов госуд<br>сти (Официальный журі<br>5/ЕС о требованиях к<br>энергопотреблением и<br>сновным требованиям ог<br>ществ в электрическом<br>ния Директивы **ROHS 2**<br>ъ гармонизированные<br>**10.** B-членов в<br>EC L 96, от<br>огическому<br>оряжением<br>ичивающим<br>лектронном<br>/65/EC.

Voltage Line Not.com

voltar.com.ua

**Вепж, 09.02.2017** die Benix, 09. uotraf.com.ua

dr.com.ua

dr. com.ua

# **ST-280 Инструкция обслуживания** dr.com.u voltar.com.u Voltar.com.ua

dr. Com.ua

dr.com.ua

dr.com.ua

dr.com.ua

 $v_0$ 

Voltar.com.ua

Joitar.com.ua

voltar.com.ua

Joitat.com.ua

 $v_0$ 

Joitar.com.ua

Joitar.com.ua

voltar.com.ua

 $\gamma_{\rm O}$ 

voltar.com.

voltar.com.

voltar.com.

voltar.com.

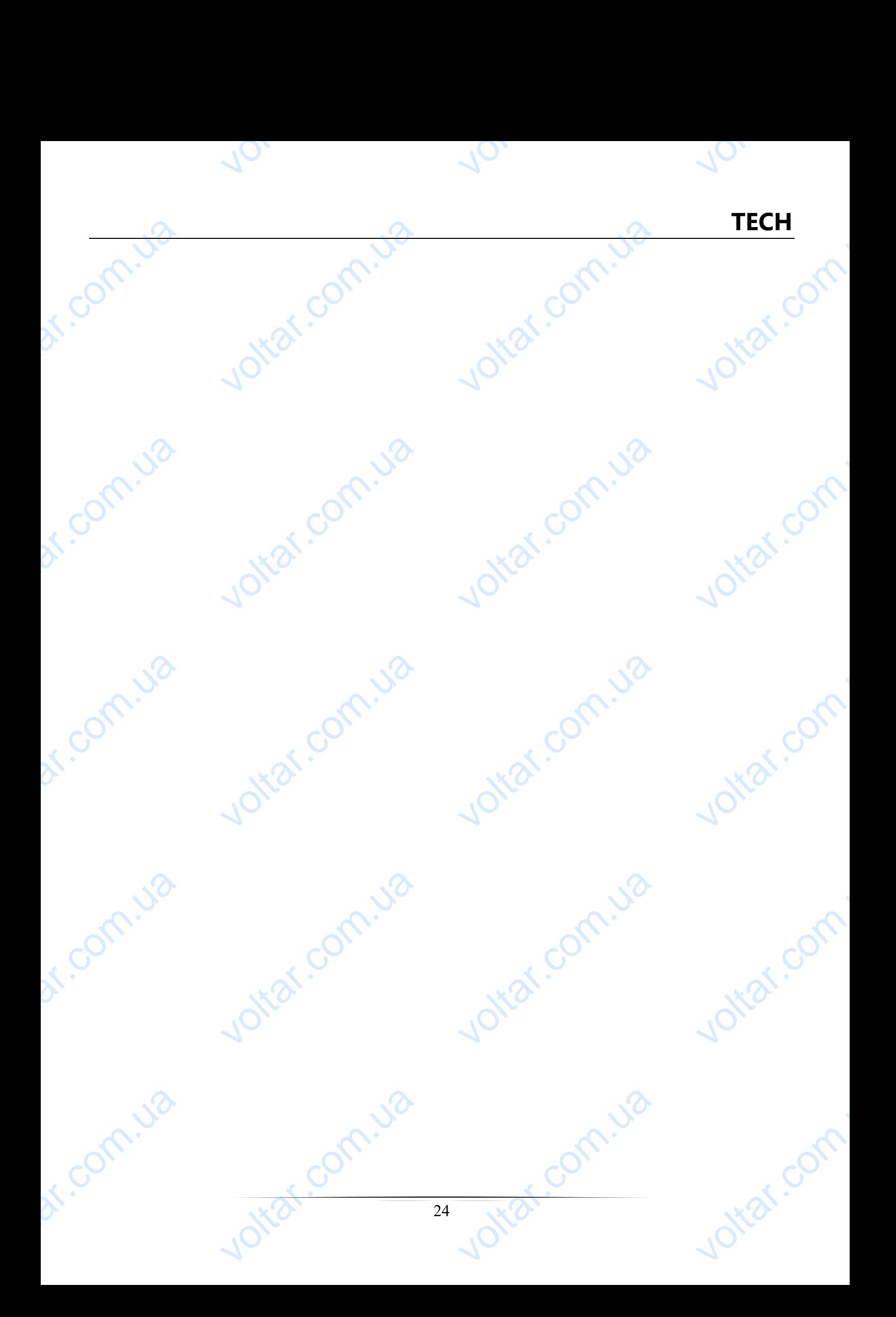